### Inspiron 13 7000 Series Servisni priručnik

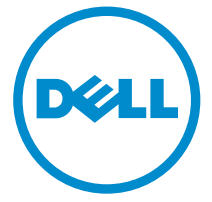

Model računala: Inspiron 13–7359 Regulativni model: P57G Regulativna vrsta: P57G002

## Napomene, oprezi i upozorenja

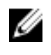

NAPOMENA: NAPOMENA ukazuje na važne informacije koje vam pomažu da koristite svoje računalo na bolji način.

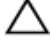

OPREZ: MJERA OPREZA označava moguće oštećenje hardvera ili gubitak podataka i otkriva kako izbjeći te probleme.

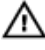

UPOZORENJE: UPOZORENJE označava moguće oštećenje imovine, osobne ozljede ili smrt.

Autorsko pravo **©** 2015 Dell Inc. Sva prava pridržana. Ovaj proizvod zaštićen je američkim i medunarodnim zakonom o autorskom pravu i intelektualnom vlasništvu. Dell™ i logotip Dell u zaštitni znakovi tvrtke Dell Inc. u Sjedinjenim Američkim Državama i/ili drugim sudskim nadležnostima. Svi ostali znakovi i nazivi koji su navedeni ovdje mogu predstavljati zaštićene znakove odgovarajućih tvrtki.

2015 - 07

Rev. A00

# Sadržaj

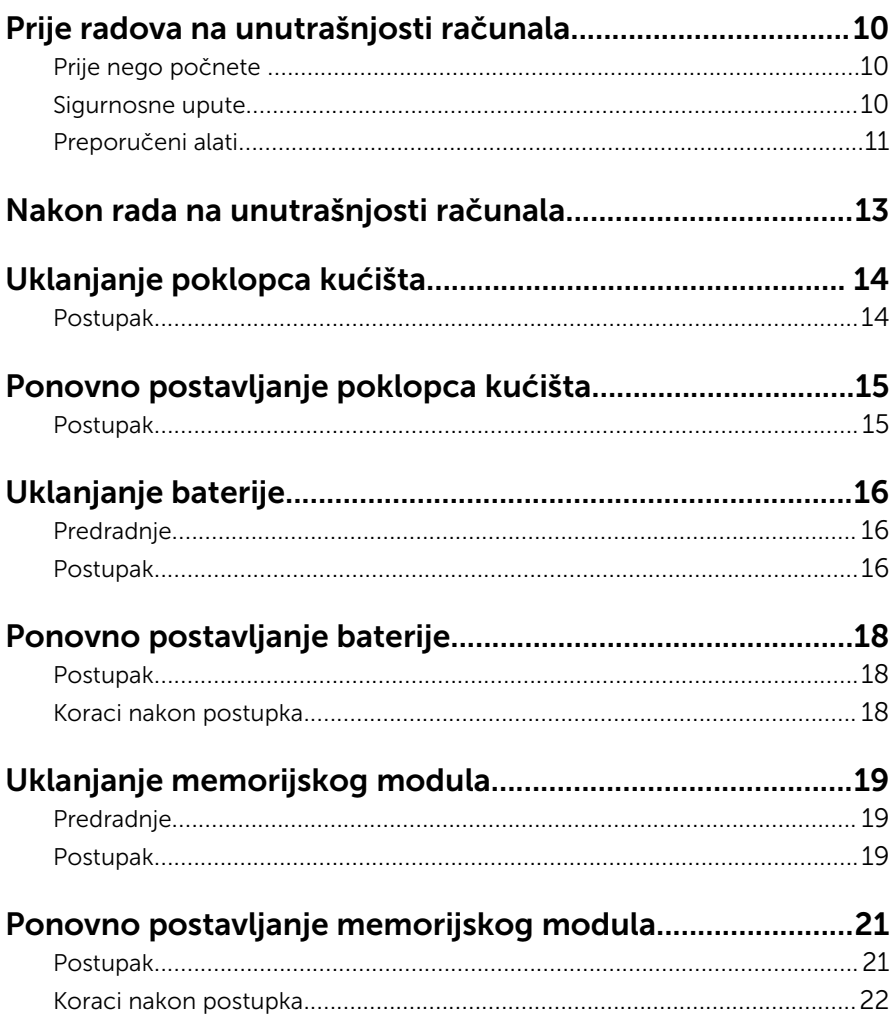

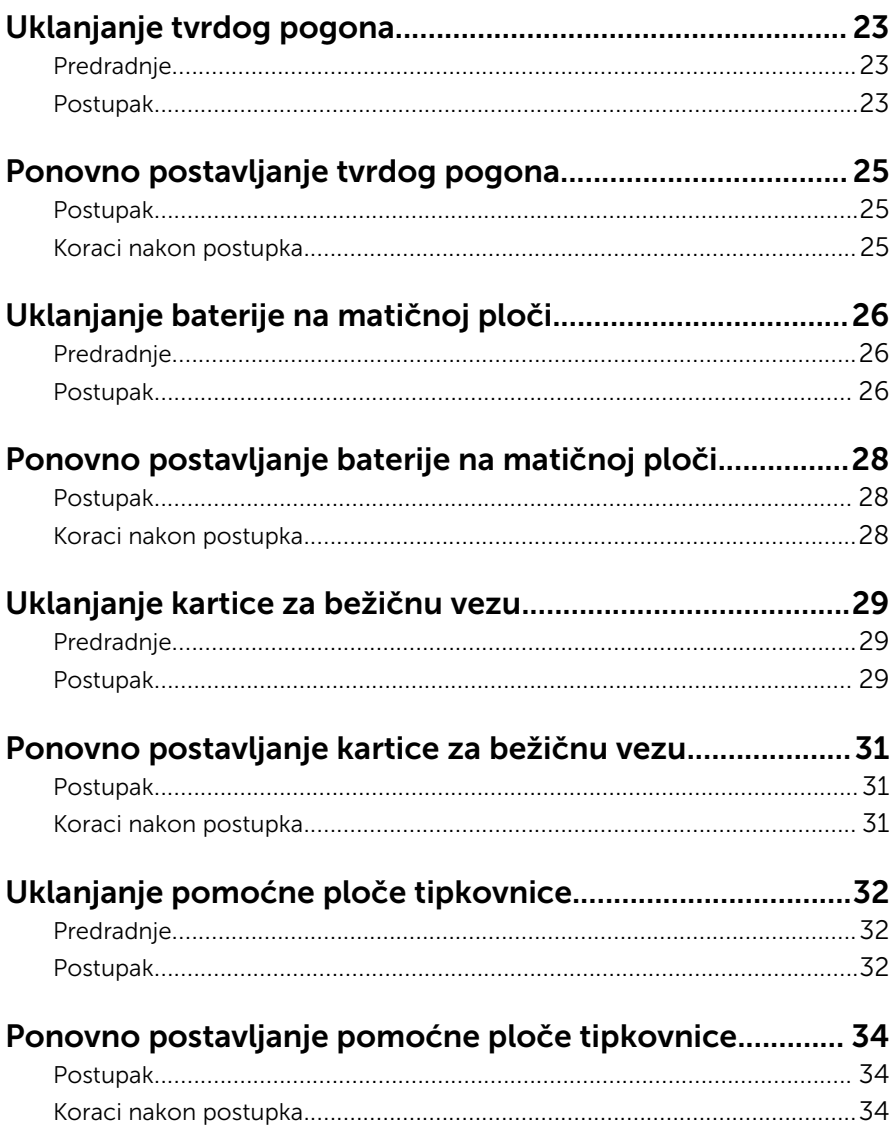

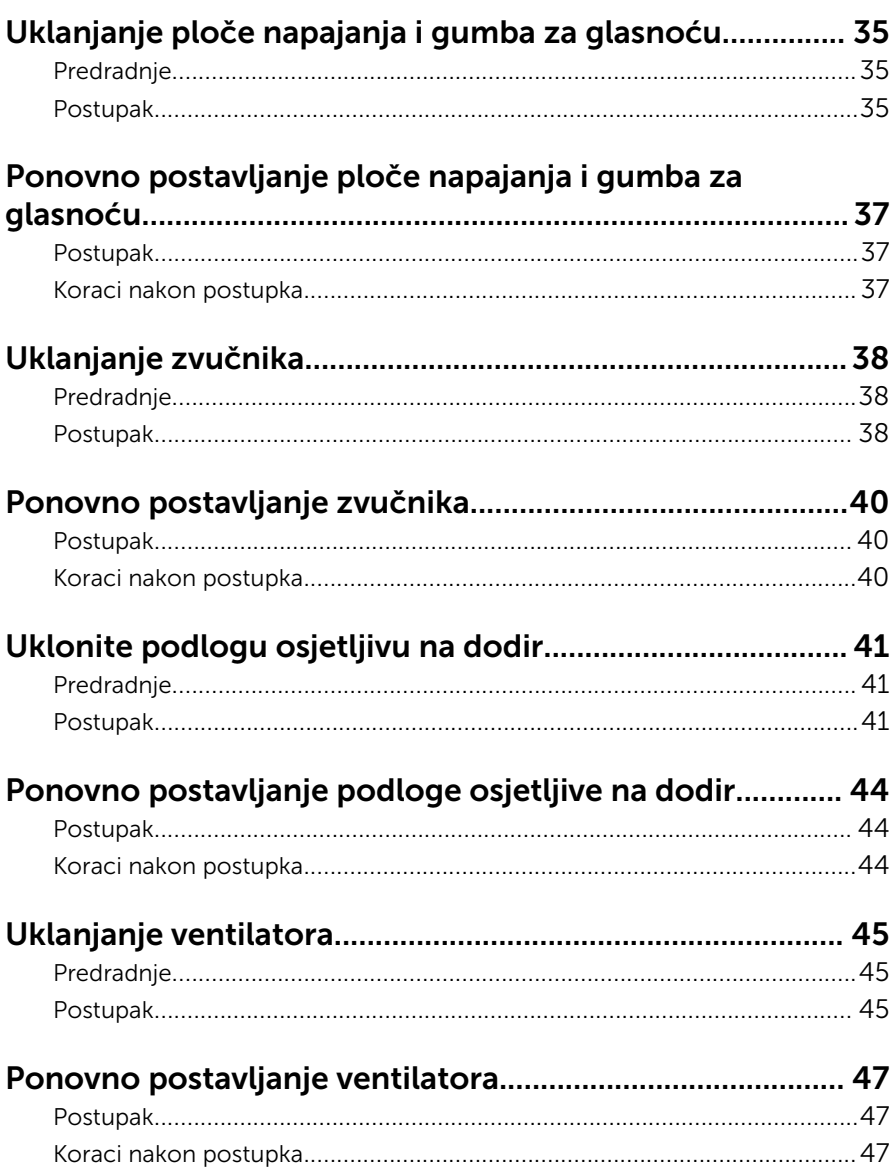

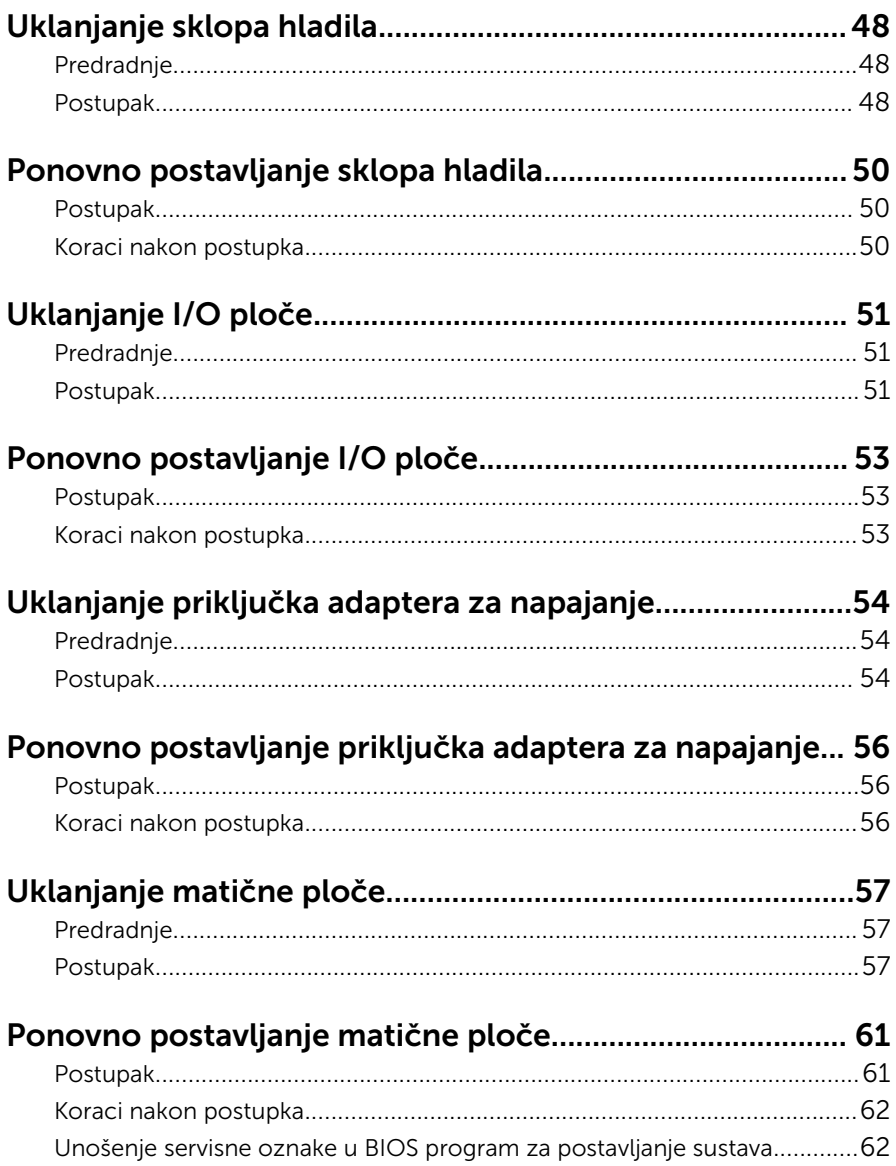

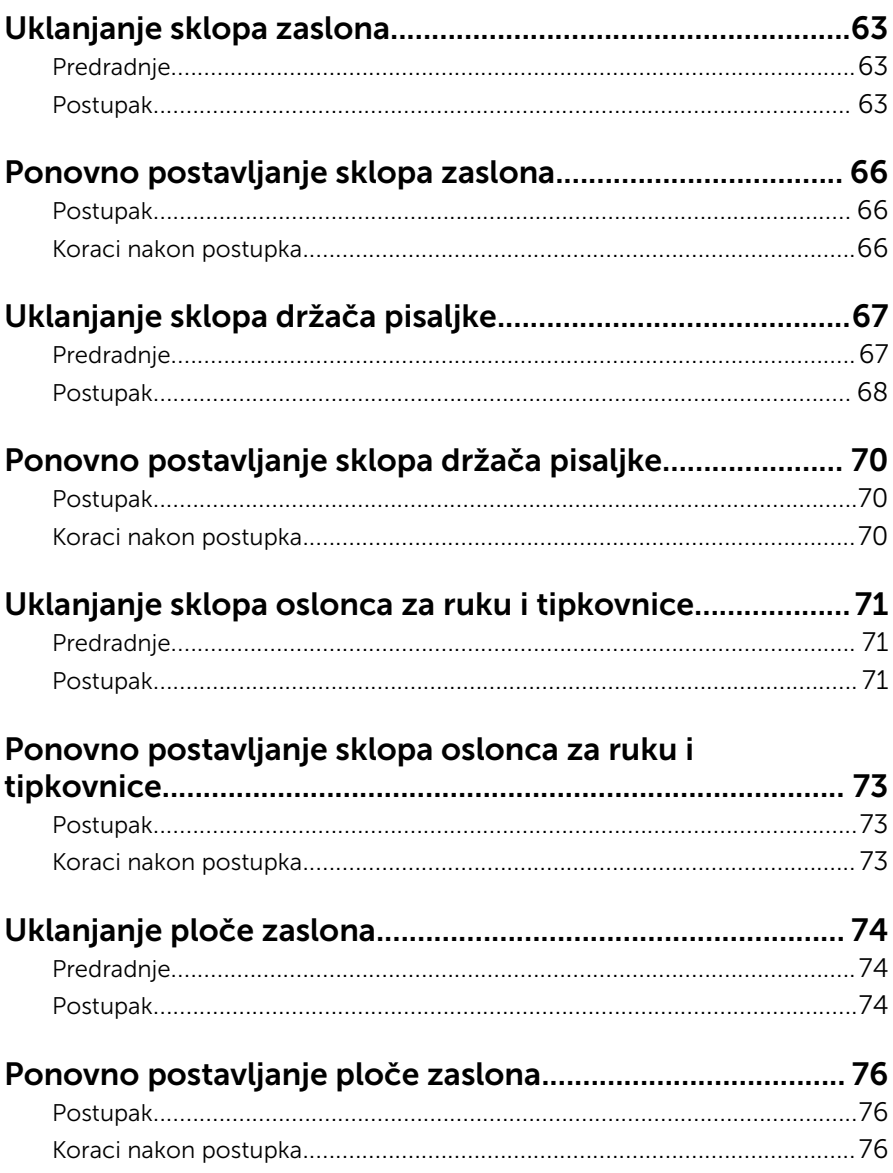

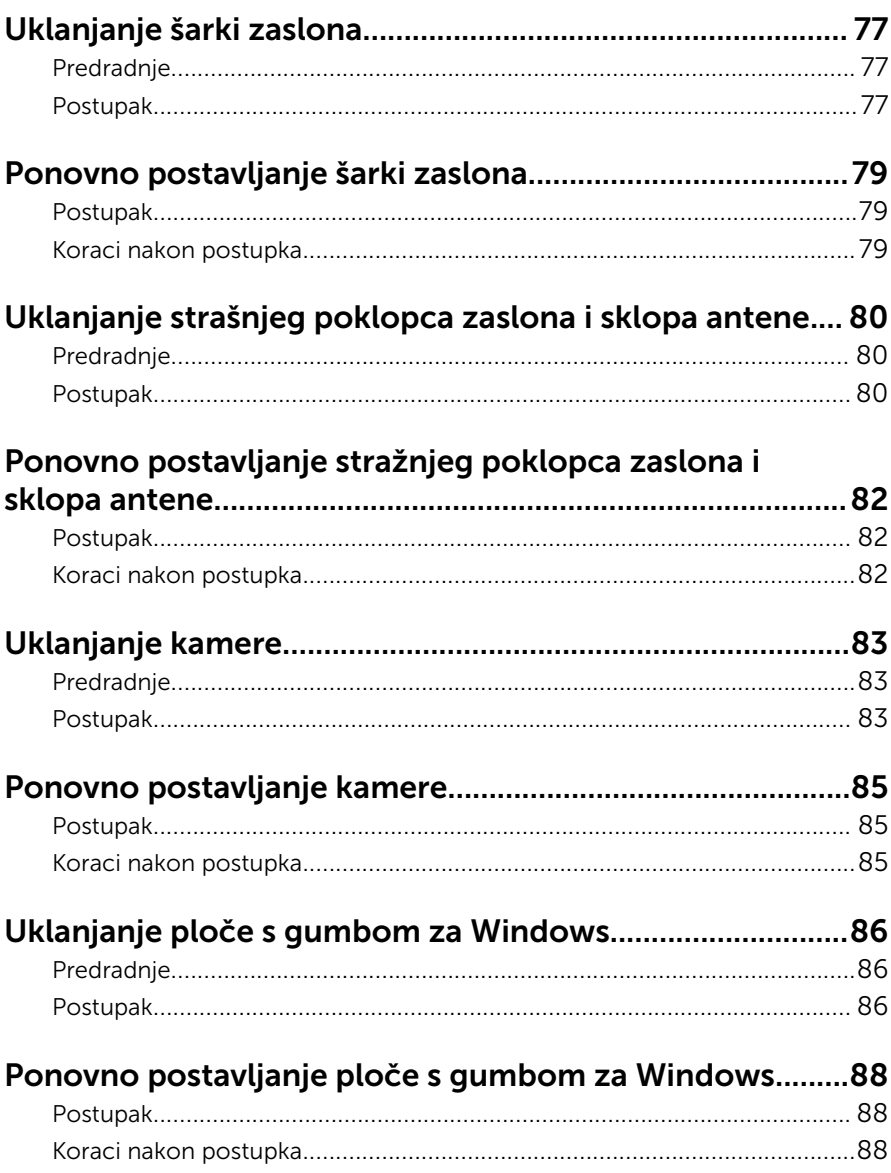

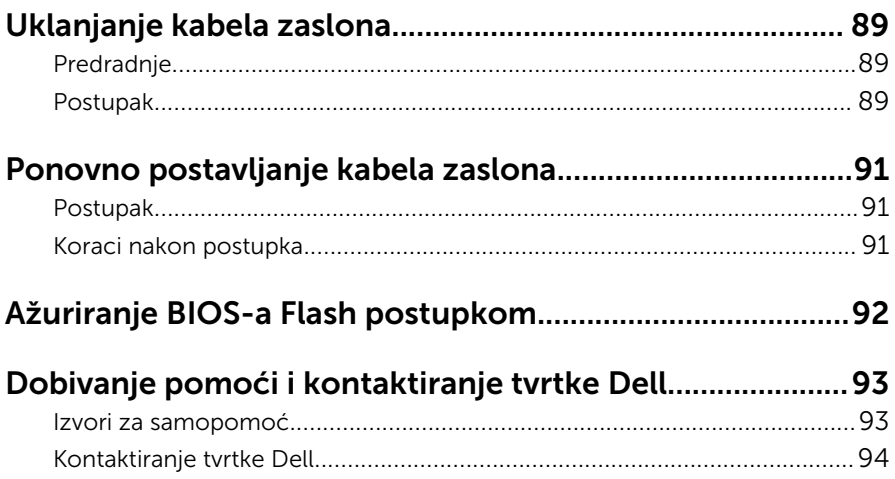

### <span id="page-9-0"></span>Prije radova na unutrašnjosti računala

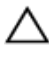

OPREZ: Za izbjegavanje oštećivanja komponenti i kartica, rukujte s njima tako da ih držite za rubove izbjegavajući dodirivati pinove i kontakte.

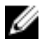

NAPOMENA: Slike u ovom dokumentu mogu se razlikovati od vašeg računala ovisno o konfiguraciji koju ste naručili.

### Prije nego počnete

- **1** Spremite i zatvorite sve otvorene datoteke i zatvorite sve otvorene programe.
- 2 Isključite vaše računalo.
	- Windows 10: Kliknite ili dotaknite Sliku → Napajanje → Isključi.
	- Windows 8.1: na zaslonu **Start**, kliknite ili dotaknite ikonu napajanja  $\mathbf{\mathbf{\Theta}}$  $\rightarrow$  Isključi.
	- Windows 7: Kliknite ili dotaknite Start → Isključi.

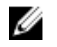

NAPOMENA: Ako koristite drugačiji operativni sustav, pogledajte dokumentaciju operativnog sustava za upute o isključivanju.

- 3 Odspojite računalo i sve priključene uređaje iz svih električnih izvora napajanja.
- 4 Odspojite sve kabele poput telefonskih kabela, mrežnih kabela itd., iz vašeg računala.
- 5 Odspojite sve priključene i periferne uređaje, poput tipkovnice, miša, monitora itd., iz vašeg računala.
- 6 Uklonite sve medijske kartice i optički pogon iz računala, ako postoji.

### Sigurnosne upute

Kako biste zaštitili vaše računalo od mogućih oštećenja i zbog vaše osobne zaštite, pridržavajte se slijedećih sigurnosnih uputa.

<span id="page-10-0"></span>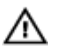

UPOZORENJE: Prije rada na unutrašnjosti računala pročitajte sigurnosne upute koje ste dobili s računalom. Dodatne sigurnosne informacije potražite na početnoj stranici za sukladnost sa zakonskim odredbama na www.dell.com/regulatory\_compliance.

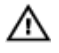

UPOZORENJE: Odspojite sve izvore napajanja prije otvaranja pokrova računala i ploča. Nakon što ste dovršili radove unutar računala, ponovno postavite sve pokrove, ploče i vijke prije priključivanja na izvor napajanja.

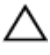

OPREZ: Za izbjegavanje oštećenja računala, osigurajte da je radna površina ravna i čista.

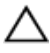

OPREZ: Za izbjegavanje oštećivanja komponenti i kartica, rukujte s njima tako da ih držite za rubove izbjegavajući dodirivati pinove i kontakte.

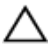

OPREZ: Trebate izvoditi samo rješavanje problema i popravke prema ovlaštenju ili po uputama tehničkog tima za pomoć Dell. Vaše jamstvo ne pokriva oštećenja uzrokovana servisiranjem koje tvrtka Dell nije ovlastila. Pogledajte sigurnosne upute koje su isporučene s proizvodom ili na www.dell.com/regulatory\_compliance.

OPREZ: Prije nego što dotaknete bilo koji dio u unutrašnjosti svog računala, uzemljite se dodirivanjem neobojene metalne površine, poput metalnog dijela na poleđini računala. Dok radite, povremeno dotaknite neobojanu metalnu površinu kako bi ispraznili statički elektricitet koji bi mogao oštetiti unutarnje komponente.

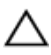

OPREZ: Kada isključujete kabel, povlačite ga za utikač ili za jezičak za povlačenje, a ne za sam kabel. Neki kabeli imaju priključke s jezičcima za zaključavanje ili prstnim vijcima koje morate isključiti prije isključivanja kabela. Kada isključujete kabele, držite ih ravnomjerno kako biste izbjegli savijanje bilo kojih pinova. Kada priključujete kabele, provjerite jesu li priključci i ulazi točno orijentirani i poravnati.

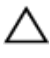

OPREZ: Pritisnite i izbacite sve instalirane kartice iz čitača medijskih kartica.

### Preporučeni alati

Za izvršavanje postupaka iz ovog dokumenta možda će vam trebati slijedeći alati:

- križni odvijač
- plastično šilo

### <span id="page-12-0"></span>Nakon rada na unutrašnjosti računala

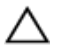

#### OPREZ: Ostavljanje dijelova ili vijaka unutar računala može ozbiljno oštetiti računalo.

- 1 Ponovno postavite sve vijke i provjerite da nema zaostalih vijaka unutar računala
- 2 Priključite sve vanjske uređaje, periferne, i kabele uklonjene prije rada na računalu.
- **3** Ponovno postavite sve medijske kartice, pogone i sve druge dijelova koje ste uklonili prije rada na računalu.
- 4 Priključite svoje računalo i sve priključene uređaje na njihove izvore električnog napajanja.
- 5 Uključite računalo.

## <span id="page-13-0"></span>Uklanjanje poklopca kućišta

UPOZORENJE: Prije rada na unutrašnjosti računala pročitajte sigurnosne upute koje ste dobili s računalom i slijedite korake u [Prije](#page-9-0) [rada na unutrašnjosti računala.](#page-9-0) Nakon rada na računalu, slijedite upute u [Nakon rada unutar računala.](#page-12-0) Dodatne sigurnosne informacije potražite na početnoj stranici za sukladnost sa zakonskim odredbama na www.dell.com/regulatory\_compliance.

#### Postupak

- 1 Zatvorite zaslon i okrenite računalo.
- 2 Uklonite vijke koji pričvršćuju poklopac kućišta na kućište računala.
- 3 Pomoću plastičnog šila, izdignite poklopac računala s računala.

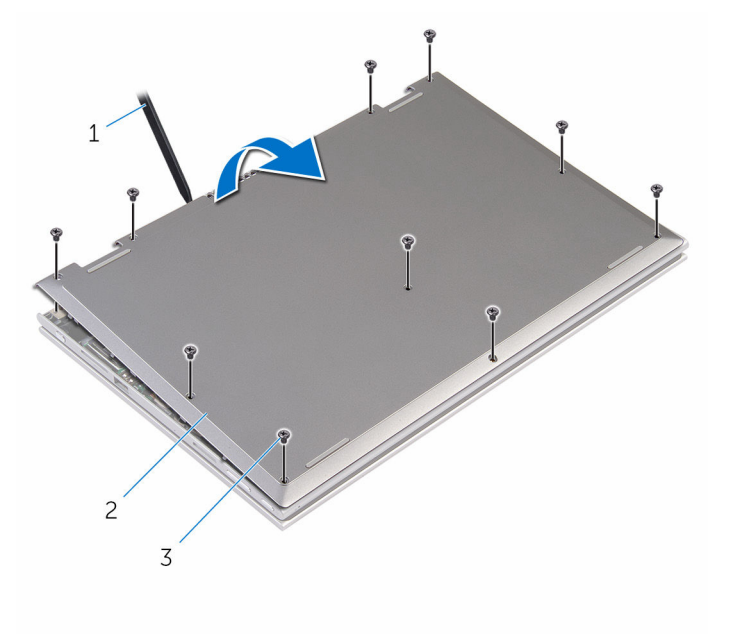

- 
- 3 vijci (10)
- 1 plastično šilo 2 poklopac kućišta

### <span id="page-14-0"></span>Ponovno postavljanje poklopca kućišta

UPOZORENJE: Prije rada na unutrašnjosti računala pročitajte W. sigurnosne upute koje ste dobili s računalom i slijedite korake u [Prije](#page-9-0) [rada na unutrašnjosti računala.](#page-9-0) Nakon rada na računalu, slijedite upute u [Nakon rada unutar računala.](#page-12-0) Dodatne sigurnosne informacije potražite na početnoj stranici za sukladnost sa zakonskim odredbama na www.dell.com/regulatory\_compliance.

#### Postupak

- 1 Pomaknite jezičke na poklopcu kućišta u utore na kućištu računala i umetnite poklopac kućišta na mjesto.
- 2 Ponovno postavite vijke koji pričvršćuju poklopac kućišta na kućište računala.

## <span id="page-15-0"></span>Uklanjanje baterije

UPOZORENJE: Prije rada na unutrašnjosti računala pročitajte sigurnosne upute koje ste dobili s računalom i slijedite korake u [Prije](#page-9-0) [rada na unutrašnjosti računala.](#page-9-0) Nakon rada na računalu, slijedite upute u [Nakon rada unutar računala.](#page-12-0) Dodatne sigurnosne informacije potražite na početnoj stranici za sukladnost sa zakonskim odredbama na www.dell.com/regulatory\_compliance.

### Predradnje

Uklonite [poklopac kućišta.](#page-13-0)

### Postupak

- 1 Uklonite vijke koji pričvršćuju bateriju na sklop oslonca za ruku i tipkovnici.
- 2 Uklonite kabel tyrdog pogona kroz vodilice bateriji.
- **3** Podignite bateriju sa sklopa oslonca za ruku i tipkovnice.

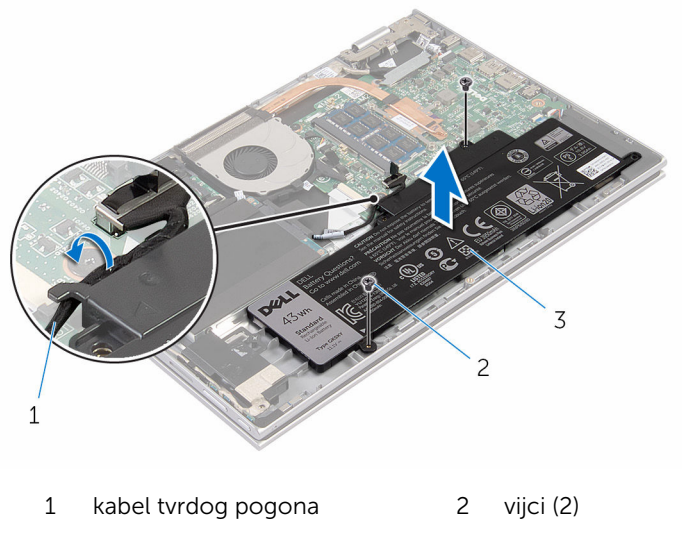

3 baterija

- Okrenite računalo.
- Pritisnite i držite gumb za uključivanje za 5 sekunda kako biste uzemljili matičnu ploču.

## <span id="page-17-0"></span>Ponovno postavljanje baterije

UPOZORENJE: Prije rada na unutrašnjosti računala pročitajte sigurnosne upute koje ste dobili s računalom i slijedite korake u [Prije](#page-9-0) [rada na unutrašnjosti računala.](#page-9-0) Nakon rada na računalu, slijedite upute u [Nakon rada unutar računala.](#page-12-0) Dodatne sigurnosne informacije potražite na početnoj stranici za sukladnost sa zakonskim odredbama na www.dell.com/regulatory\_compliance.

### Postupak

- 1 Poravnajte otvore vijaka na bateriji s otvorima vijaka na sklopu oslonca za ruku i tipkovnici, te postavite bateriju na sklop oslonca za ruku i tipkovnicu.
- 2 Provucite kabel tvrdog pogona kroz vodilice bateriji.
- 3 Ponovno postavite vijke koji pričvršćuju bateriju na sklop oslonca za ruku i tipkovnici.

### Koraci nakon postupka

Ponovno postavite [poklopac kućišta](#page-14-0).

### <span id="page-18-0"></span>Uklanjanje memorijskog modula

UPOZORENJE: Prije rada na unutrašnjosti računala pročitajte ∧ sigurnosne upute koje ste dobili s računalom i slijedite korake u [Prije](#page-9-0) [rada na unutrašnjosti računala.](#page-9-0) Nakon rada na računalu, slijedite upute u [Nakon rada unutar računala.](#page-12-0) Dodatne sigurnosne informacije potražite na početnoj stranici za sukladnost sa zakonskim odredbama na www.dell.com/regulatory\_compliance.

### Predradnje

- 1 Uklonite [poklopac kućišta.](#page-13-0)
- 2 Uklonite [bateriju](#page-15-0).

### Postupak

1 Vrhovima prstiju pažljivo raširite sigurnosne spajalice za pričvršćivanje na svakom kraju utora memorijskog modula sve dok memorijski modul ne iskoči.

Uklonite memorijski modul iz utora memorijskog modula.

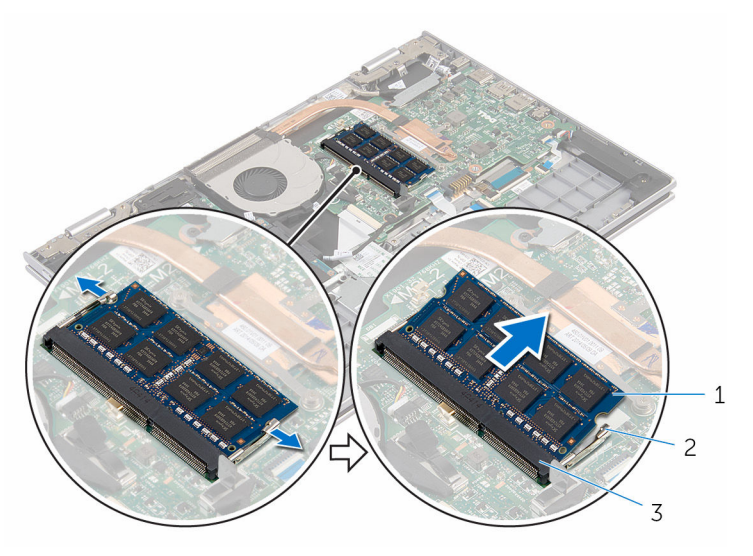

- memorijski modul 2 sigurnosne spajalice (2)
- utor za memorijski modul

### <span id="page-20-0"></span>Ponovno postavljanje memorijskog modula

UPOZORENJE: Prije rada na unutrašnjosti računala pročitajte ∧ sigurnosne upute koje ste dobili s računalom i slijedite korake u [Prije](#page-9-0) [rada na unutrašnjosti računala.](#page-9-0) Nakon rada na računalu, slijedite upute u [Nakon rada unutar računala.](#page-12-0) Dodatne sigurnosne informacije potražite na početnoj stranici za sukladnost sa zakonskim odredbama na www.dell.com/regulatory\_compliance.

#### Postupak

1 Poravnajte usjek na memorijskom modulu s jezičcem na utoru za memorijski modul.

<span id="page-21-0"></span>2 Čvrsto gurnite memorijski modul u priključak pod kutom i pritisnite memorijski modul prema dolje dok ne uskoči na mjesto.

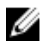

NAPOMENA: Ako ne čujete da je modul kliknuo, izvadite ga i ponovno umetnite.

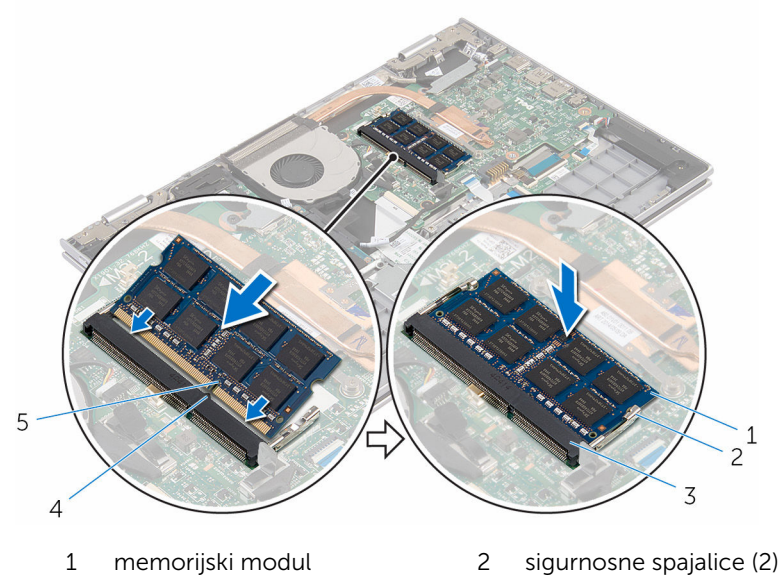

- 3 utor za memorijski modul 4 jezičak
- 5 zarez

### Koraci nakon postupka

- 1 Ponovno postavite [bateriju.](#page-17-0)
- 2 Ponovno postavite [poklopac kućišta](#page-14-0).

## <span id="page-22-0"></span>Uklanjanje tvrdog pogona

UPOZORENJE: Prije rada na unutrašnjosti računala pročitajte sigurnosne upute koje ste dobili s računalom i slijedite korake u [Prije](#page-9-0) [rada na unutrašnjosti računala.](#page-9-0) Nakon rada na računalu, slijedite upute u [Nakon rada unutar računala.](#page-12-0) Dodatne sigurnosne informacije potražite na početnoj stranici za sukladnost sa zakonskim odredbama na www.dell.com/regulatory\_compliance.

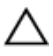

OPREZ: Tvrdi pogoni su lomljivi. Budite pažljivi pri rukovanju s tvrdim pogonom.

OPREZ: Kako biste izbjegli gubitak podataka, nemojte ukloniti tvrdi pogon dok se računalo nalazi u stanju pripravnosti ili je uključeno.

### Predradnje

- 1 Uklonite [poklopac kućišta.](#page-13-0)
- 2 Uklonite [bateriju](#page-15-0).

### Postupak

- 1 Uklonite vijke kojima je sklop tvrdog pogona pričvršćen na sklop oslonca za ruku i tipkovnicu.
- 2 Korištenjem jezička za izvlačenje odspojite kabel tvrdog pogona iz matične ploče.

 Podignite sklop tvrdog pogona zajedno s njegovim kabelom sa sklopa oslonca za ruku i tipkovnice.

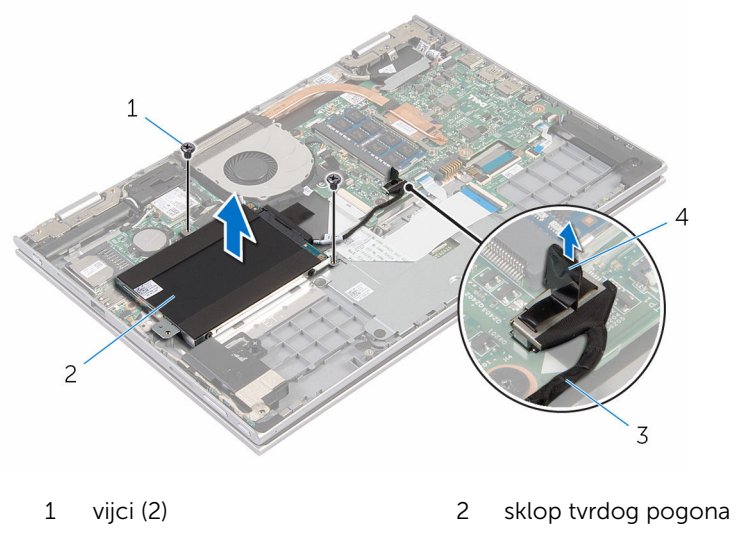

- 3 kabel tvrdog pogona 4 jezičak za izvlačenje
- Odspojite umetak iz tvrdog pogona.
- Uklonite vijke kojima je nosač tvrdog pogona pričvršćen za tvrdi pogon.
- Podignite nosač tvrdog pogona iz tvrdog pogona.

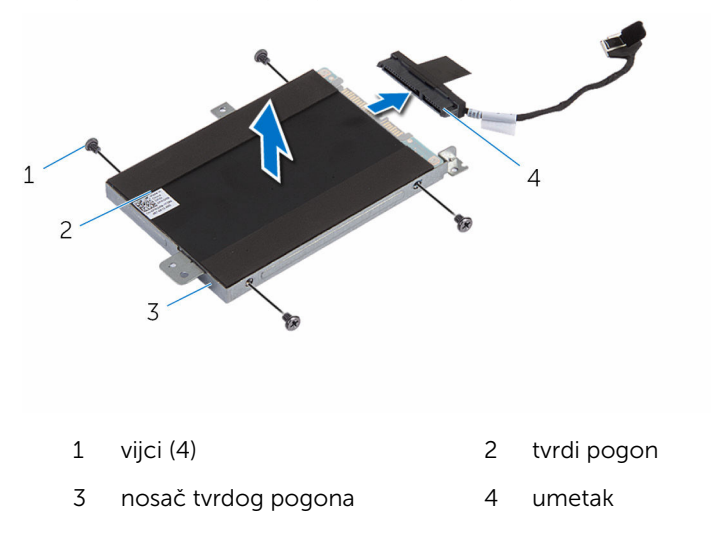

### <span id="page-24-0"></span>Ponovno postavljanje tvrdog pogona

UPOZORENJE: Prije rada na unutrašnjosti računala pročitajte ∧ sigurnosne upute koje ste dobili s računalom i slijedite korake u [Prije](#page-9-0) [rada na unutrašnjosti računala.](#page-9-0) Nakon rada na računalu, slijedite upute u [Nakon rada unutar računala.](#page-12-0) Dodatne sigurnosne informacije potražite na početnoj stranici za sukladnost sa zakonskim odredbama na www.dell.com/regulatory\_compliance.

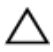

OPREZ: Tvrdi pogoni su lomljivi. Budite pažljivi pri rukovanju s tvrdim pogonom.

### Postupak

- 1 Poravnajte otvore za vijke na tvrdom pogonu s otvorima za vijke na nosaču tvrdog pogona.
- 2 Ponovno postavite vijke kojima je nosač tvrdog pogona pričvršćen za tvrdi pogon.
- **3** Priključite umetak na sklop tvrdog pogona.
- 4 Poravnajte otvore na sklopu tvrdog pogona s otvorima vijaka na sklopu oslonca za ruku i tipkovnice.
- 5 Ponovno postavite vijke koji pričvršćuju sklop tvrdog pogona na sklop oslonca za ruku i tipkovnici.
- 6 Priključite kabel tvrdog pogona na matičnu ploču.

### Koraci nakon postupka

- 1 Ponovno postavite [bateriju.](#page-17-0)
- 2 Ponovno postavite [poklopac kućišta](#page-14-0).

### <span id="page-25-0"></span>Uklanjanje baterije na matičnoj ploči

UPOZORENJE: Prije rada na unutrašnjosti računala pročitajte ∧ sigurnosne upute koje ste dobili s računalom i slijedite korake u [Prije](#page-9-0) [rada na unutrašnjosti računala.](#page-9-0) Nakon rada na računalu, slijedite upute u [Nakon rada unutar računala.](#page-12-0) Dodatne sigurnosne informacije potražite na početnoj stranici za sukladnost sa zakonskim odredbama na www.dell.com/regulatory\_compliance.

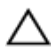

OPREZ: Uklanjanje baterije ne matičnoj ploči ponovno postavlja postavke BIOS-a na zadane postavke. Preporučuje se da zapišete postavke programa za postavljanje BIOS-a prije uklanjanja baterije na matičnoj ploči.

### Predradnje

- 1 Uklonite [poklopac kućišta.](#page-13-0)
- 2 Uklonite [bateriju](#page-15-0).

### Postupak

Pomoću plastičnog šila nježno izvadite bateriju na matičnoj ploči iz utora za bateriju na I/O ploči.

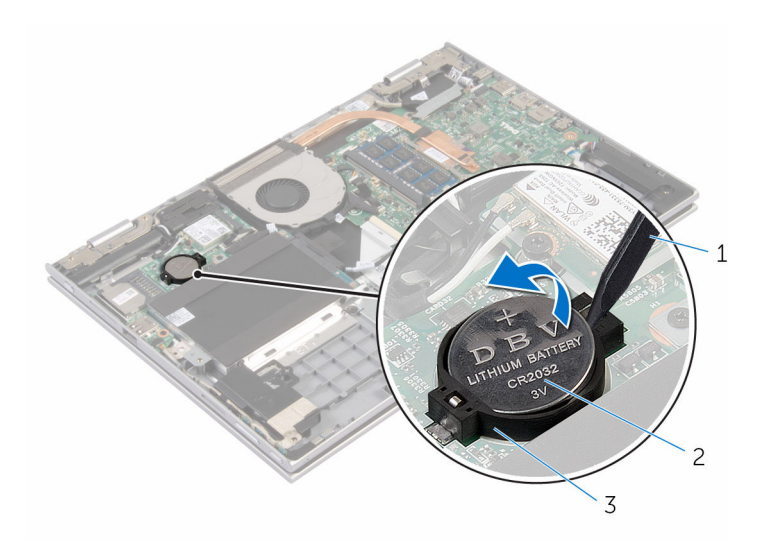

- 
- plastično šilo 2 baterija na matičnoj ploči
- utor za bateriju

### <span id="page-27-0"></span>Ponovno postavljanje baterije na matičnoj ploči

UPOZORENJE: Prije rada na unutrašnjosti računala pročitajte ∧ sigurnosne upute koje ste dobili s računalom i slijedite korake u [Prije](#page-9-0) [rada na unutrašnjosti računala.](#page-9-0) Nakon rada na računalu, slijedite upute u [Nakon rada unutar računala.](#page-12-0) Dodatne sigurnosne informacije potražite na početnoj stranici za sukladnost sa zakonskim odredbama na www.dell.com/regulatory\_compliance.

### Postupak

Pozitivnu stranu okrenite prema gore i bateriju na matičnoj ploči postavite u utor za bateriju na I/O ploči.

#### Koraci nakon postupka

- 1 Ponovno postavite [bateriju.](#page-17-0)
- 2 Ponovno postavite [poklopac kućišta](#page-14-0).

### <span id="page-28-0"></span>Uklanjanje kartice za bežičnu vezu

UPOZORENJE: Prije rada na unutrašnjosti računala pročitajte ∧ sigurnosne upute koje ste dobili s računalom i slijedite korake u [Prije](#page-9-0) [rada na unutrašnjosti računala.](#page-9-0) Nakon rada na računalu, slijedite upute u [Nakon rada unutar računala.](#page-12-0) Dodatne sigurnosne informacije potražite na početnoj stranici za sukladnost sa zakonskim odredbama na www.dell.com/regulatory\_compliance.

### Predradnje

- 1 Uklonite [poklopac kućišta.](#page-13-0)
- 2 Uklonite [bateriju](#page-15-0).

### Postupak

- 1 Isključite antenske kabele iz karticu za bežičnu vezu.
- 2 Uklonite vijak koji pričvršćuje karticu za bežičnu vezu na I/O ploču.

3 Izvucite i podignite karticu za bežičnu vezu iz utora kartice za bežičnu vezu.

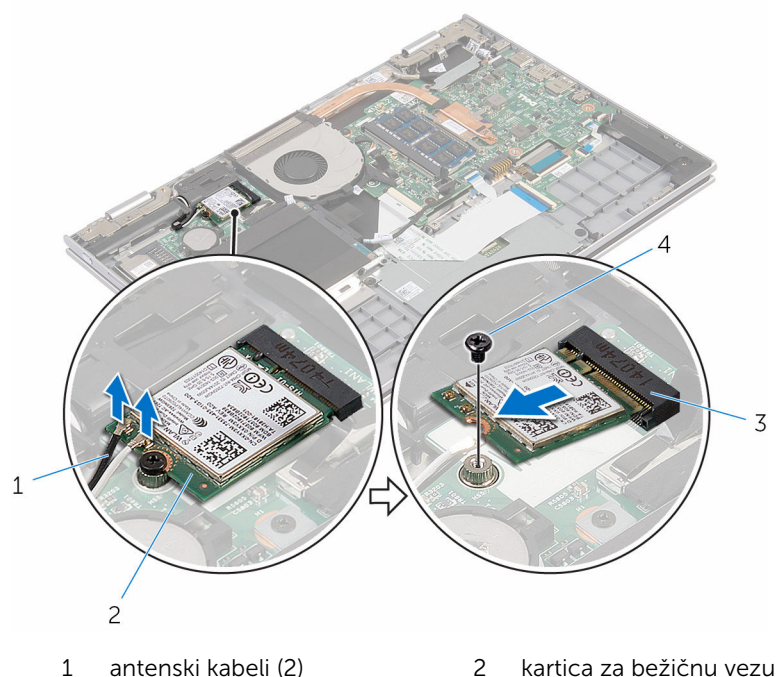

- 
- 
- 3 utor za karticu za bežičnu vezu
- 4 vijak

### <span id="page-30-0"></span>Ponovno postavljanje kartice za bežičnu vezu

UPOZORENJE: Prije rada na unutrašnjosti računala pročitajte sigurnosne upute koje ste dobili s računalom i slijedite korake u [Prije](#page-9-0) [rada na unutrašnjosti računala.](#page-9-0) Nakon rada na računalu, slijedite upute u [Nakon rada unutar računala.](#page-12-0) Dodatne sigurnosne informacije potražite na početnoj stranici za sukladnost sa zakonskim odredbama na www.dell.com/regulatory\_compliance.

#### Postupak

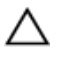

OPREZ: Radi izbjegavanja oštećenja kartice za bežičnu vezu, ne postavljajte nikakve kabele ispod nje.

- 1 Poravnajte zarez na kartici za bežičnu vezu s jezičkom na utoru za karticu za bežičnu vezu na I/O ploči.
- 2 Umetnite karticu za bežičnu vezu pod kutom u utor za karticu za bežičnu vezu.
- 3 Poravnajte otvor za vijak na kartici za bežičnu vezu s otvorom za vijak na I/Oj ploči.
- 4 Ponovno postavite vijak koji pričvršćuje karticu za bežičnu vezu na I/O ploču.
- 5 Priključite antenske kabele na karticu za bežičnu vezu.

Sljedeća tablica pruža shemu boja antenskih kabela za karticu za bežičnu vezu koju podržava vaše računalo.

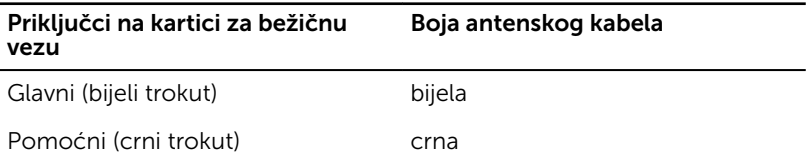

#### Koraci nakon postupka

- 1 Ponovno postavite [bateriju.](#page-17-0)
- 2 Ponovno postavite [poklopac kućišta](#page-14-0).

### <span id="page-31-0"></span>Uklanjanje pomoćne ploče tipkovnice

UPOZORENJE: Prije rada na unutrašnjosti računala pročitajte ∧ sigurnosne upute koje ste dobili s računalom i slijedite korake u [Prije](#page-9-0) [rada na unutrašnjosti računala.](#page-9-0) Nakon rada na računalu, slijedite upute u [Nakon rada unutar računala.](#page-12-0) Dodatne sigurnosne informacije potražite na početnoj stranici za sukladnost sa zakonskim odredbama na www.dell.com/regulatory\_compliance.

### Predradnje

- 1 Uklonite [poklopac kućišta.](#page-13-0)
- 2 Uklonite [bateriju](#page-15-0).

### Postupak

1 Podignite zasune priključaka i odspojite kabele tiopkovnice i pozadinskog osvjetljenja tipkovnice iz pomoćne ploče tipkovnice.

Podignite pomoćnu ploču tipkovnice sa sklopa oslonca za ruku i tipkovnice.

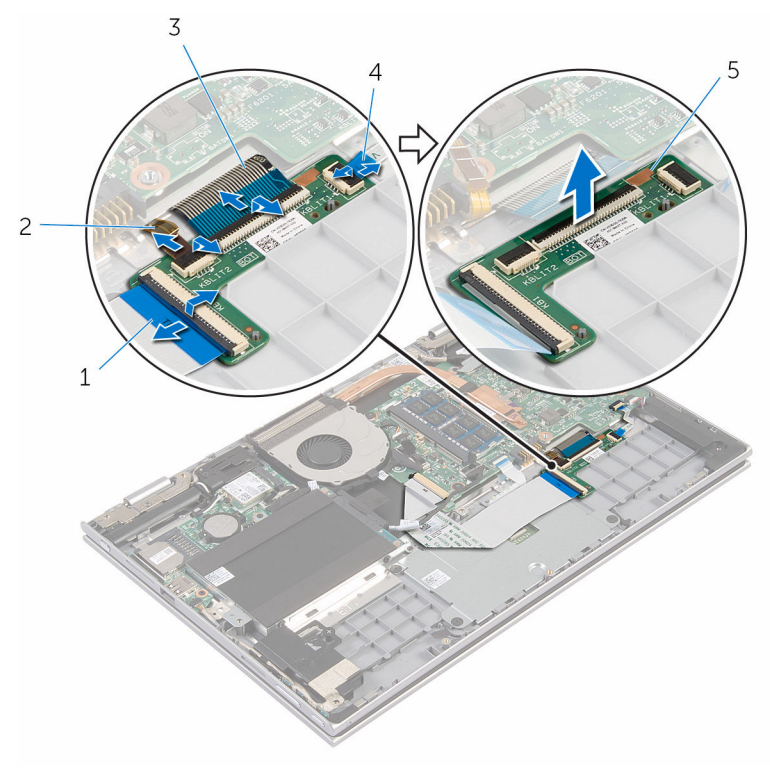

- 
- 
- pomoćna ploča tipkovnice
- kabel tipkovnice 2 kabel pozadinskog osvjetljenja tipkovnice
- kabel tipkovnice 4 kabel pozadinskog osvjetljenja tipkovnice

### <span id="page-33-0"></span>Ponovno postavljanje pomoćne ploče tipkovnice

UPOZORENJE: Prije rada na unutrašnjosti računala pročitajte ∧ sigurnosne upute koje ste dobili s računalom i slijedite korake u [Prije](#page-9-0) [rada na unutrašnjosti računala.](#page-9-0) Nakon rada na računalu, slijedite upute u [Nakon rada unutar računala.](#page-12-0) Dodatne sigurnosne informacije potražite na početnoj stranici za sukladnost sa zakonskim odredbama na www.dell.com/regulatory\_compliance.

#### Postupak

- 1 Postavite pomoćnu ploču tipkovnice na sklop oslonca za ruku i tipkovnicu.
- 2 Spojite kabele tipkovnice i kabele pozadinskog osvjetljenja tipkovnice i pritisnite zasune kako biste osigurali kabele.

### Koraci nakon postupka

- 1 Ponovno postavite [bateriju.](#page-17-0)
- 2 Ponovno postavite [poklopac kućišta](#page-14-0).

## <span id="page-34-0"></span>Uklanjanje ploče napajanja i gumba za glasnoću

UPOZORENJE: Prije rada na unutrašnjosti računala pročitajte ∧ sigurnosne upute koje ste dobili s računalom i slijedite korake u [Prije](#page-9-0) [rada na unutrašnjosti računala.](#page-9-0) Nakon rada na računalu, slijedite upute u [Nakon rada unutar računala.](#page-12-0) Dodatne sigurnosne informacije potražite na početnoj stranici za sukladnost sa zakonskim odredbama na www.dell.com/regulatory\_compliance.

### Predradnje

- 1 Uklonite [poklopac kućišta.](#page-13-0)
- 2 Uklonite [bateriju](#page-15-0).
- 3 Slijedite postupak od koraka 1 do koraka 3 u ["Uklanjanje tvrdog pogona"](#page-22-0).

#### Postupak

- 1 Odlijepite ljepljivu traku koja pričvršćuje kable za napajanje i gumba za glasnoću na sklop oslonca za ruku i tipkovnicu.
- 2 Odspojite kabele za napajanje i ploče gumba za glasnoću s I/O ploče.
- 3 Uklonite kabele za napajanje i ploče gumba za glasnoću iz vodilica na zvučniku.
- 4 Odlijepite ljepljivu traku koja pričvršćuje ploče za napajanje i gumba za glasnoću na zvučnik.

Podignite ploču za napajanje i gumba za glasnoću zajedno s kabelima sa sklopa oslonca za ruku i tipkovnice.

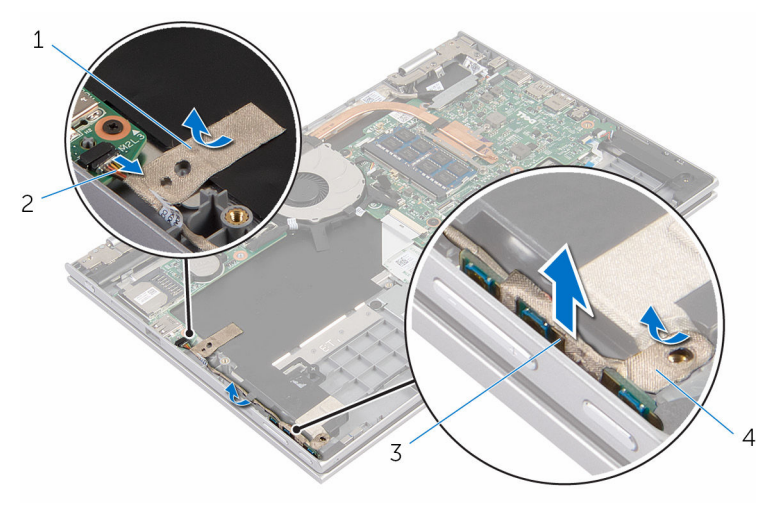

- 
- ploča za napajanje i gumba za glasnoću
- ljepljiva traka 2 kabel za napajanje i gumba za glasnoću
	- ljepljiva traka
### <span id="page-36-0"></span>Ponovno postavljanje ploče napajanja i gumba za glasnoću

UPOZORENJE: Prije rada na unutrašnjosti računala pročitajte ∧ sigurnosne upute koje ste dobili s računalom i slijedite korake u [Prije](#page-9-0) [rada na unutrašnjosti računala.](#page-9-0) Nakon rada na računalu, slijedite upute u [Nakon rada unutar računala.](#page-12-0) Dodatne sigurnosne informacije potražite na početnoj stranici za sukladnost sa zakonskim odredbama na www.dell.com/regulatory\_compliance.

#### Postupak

- 1 Postavite ploče za napajanje i gumba za glasnoću u utor na sklopu oslonca za ruku i tipkovnici.
- 2 Nalijepite ljepljivu traku koja pričvršćuje ploče za napajanje i gumba za glasnoću na zvučnik.
- 3 Usmjerite kabele za napajanje i ploče gumba za glasnoću kroz vodilice na zvučniku.
- 4 Spojite kabele za napajanje i ploče gumba za glasnoću na I/O ploču.
- 5 Nalijepite ljepljivu traku koja pričvršćuje kable za napajanje i gumba za glasnoću na sklop oslonca za ruku i tipkovnicu.

- 1 Slijedite postupak od koraka 4 do koraka 6 u ["Ponovno postavljanje](#page-24-0) [tvrdog pogona"](#page-24-0).
- 2 Ponovno postavite [bateriju.](#page-17-0)
- 3 Ponovno postavite [poklopac kućišta](#page-14-0).

## <span id="page-37-0"></span>Uklanjanje zvučnika

UPOZORENJE: Prije rada na unutrašnjosti računala pročitajte sigurnosne upute koje ste dobili s računalom i slijedite korake u [Prije](#page-9-0) [rada na unutrašnjosti računala.](#page-9-0) Nakon rada na računalu, slijedite upute u [Nakon rada unutar računala.](#page-12-0) Dodatne sigurnosne informacije potražite na početnoj stranici za sukladnost sa zakonskim odredbama na www.dell.com/regulatory\_compliance.

### Predradnje

- 1 Uklonite [poklopac kućišta.](#page-13-0)
- 2 Uklonite [bateriju](#page-15-0).
- 3 Uklonite [ploče za napajanje i gumba za glasnoću](#page-34-0).

- 1 Iskopčajte kabel zvučnika iz matične ploče.
- 2 Odlijepite ljepljivu traku koja pričvršćuje kabel zvučnika na sklop oslonca za ruku i tipkovnicu.
- 3 Uklonite kabel zvučnika iz vodilica na sklopu oslonca za ruku i tipkovnici.

Otpustite zvučnike iz točki poravnanja i podignite zvučnike zajedno s kabelima iz sklopa oslonca za ruku i tipkovnice.

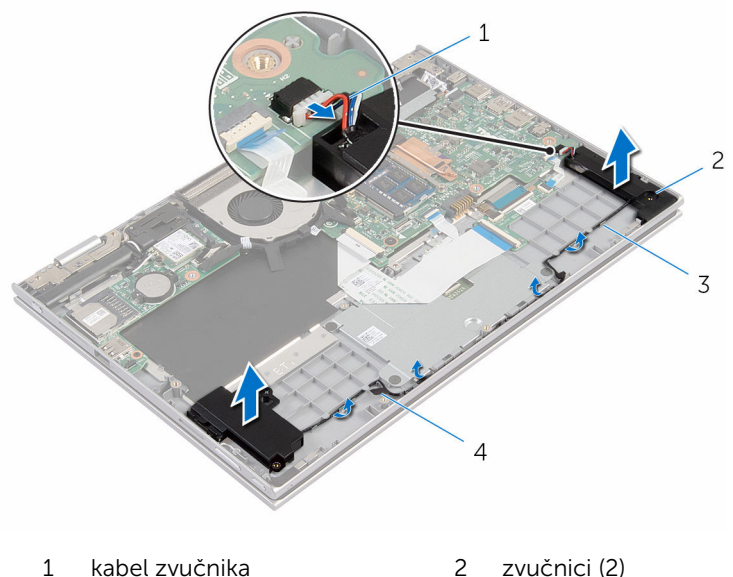

- vodilice 4 ljepljiva traka
- 

## Ponovno postavljanje zvučnika

UPOZORENJE: Prije rada na unutrašnjosti računala pročitajte sigurnosne upute koje ste dobili s računalom i slijedite korake u [Prije](#page-9-0) [rada na unutrašnjosti računala.](#page-9-0) Nakon rada na računalu, slijedite upute u [Nakon rada unutar računala.](#page-12-0) Dodatne sigurnosne informacije potražite na početnoj stranici za sukladnost sa zakonskim odredbama na www.dell.com/regulatory\_compliance.

#### Postupak

- 1 Pomoću točki za poravnanje na sklopu oslonca za ruku i tipkovnici, postavite zvučnike na sklop oslonca za ruku i tipkovnicu.
- 2 Provucite kabel zvučnika kroz vodilice na sklopu oslonca za ruku i tipkovnici.
- 3 Nalijepite ljepljive trake koje pričvršćuju kabel zvučnika na sklop oslonca za ruku i tipkovnicu.
- 4 Priključite kabel zvučnika na matičnu ploču.

- 1 Ponovno postavite [ploče za napajanje i gumba za glasnoću](#page-36-0).
- 2 Ponovno postavite [bateriju.](#page-17-0)
- 3 Ponovno postavite [poklopac kućišta](#page-14-0).

### <span id="page-40-0"></span>Uklonite podlogu osjetljivu na dodir

UPOZORENJE: Prije rada na unutrašnjosti računala pročitajte sigurnosne upute koje ste dobili s računalom i slijedite korake u [Prije](#page-9-0) [rada na unutrašnjosti računala.](#page-9-0) Nakon rada na računalu, slijedite upute u [Nakon rada unutar računala.](#page-12-0) Dodatne sigurnosne informacije potražite na početnoj stranici za sukladnost sa zakonskim odredbama na www.dell.com/regulatory\_compliance.

#### Predradnje

- 1 Uklonite [poklopac kućišta.](#page-13-0)
- 2 Uklonite [bateriju](#page-15-0).

#### Postupak

1 Podignite zasun priključka i odspojite kabel tipkovnice iz pomoćne ploče tipkovnice.

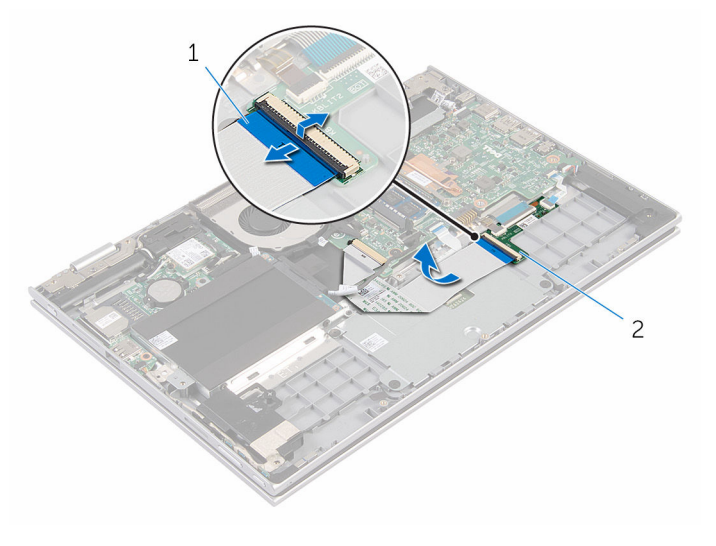

1 kabel tipkovnice 2 pomoćna ploča tipkovnice

- 2 Podignite zasun priključka i isključite kabel podloge osjetljive na dodir iz podloge osjetljive na dodir.
- 3 Uklonite vijke koji pričvršćuju nosač podloge osjetljive na dodir na sklop oslonca za ruku i tipkovnici.
- 4 Podignite nosač podloge osjetljive na dodir sa sklopa oslonca za ruku i tipkovnice.

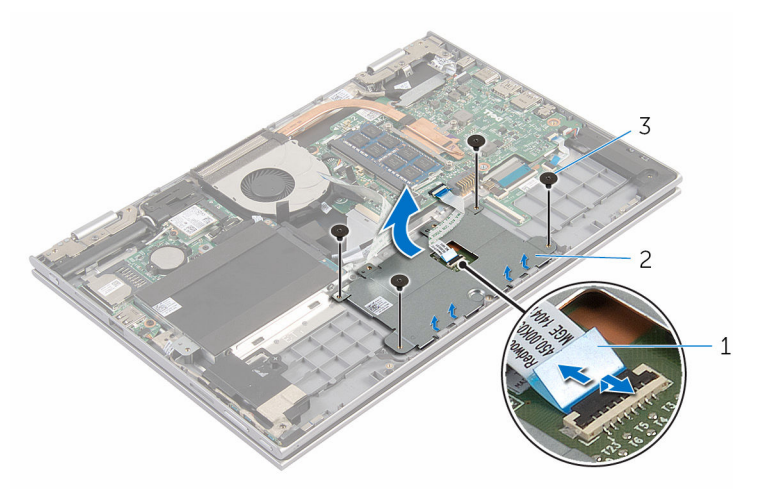

- 1 kabel podloge osjetljive na dodir
- 2 nosač podloge osjetljive na dodir

- 3 vijci (4)
- 5 Odlijepite ljepljivu traku koja pričvršćuje podlogu osjetljivu na dodir na sklop oslonca za ruku i tipkovnicu.

Podignite podlogu osjetljivu na dodir iz računala.

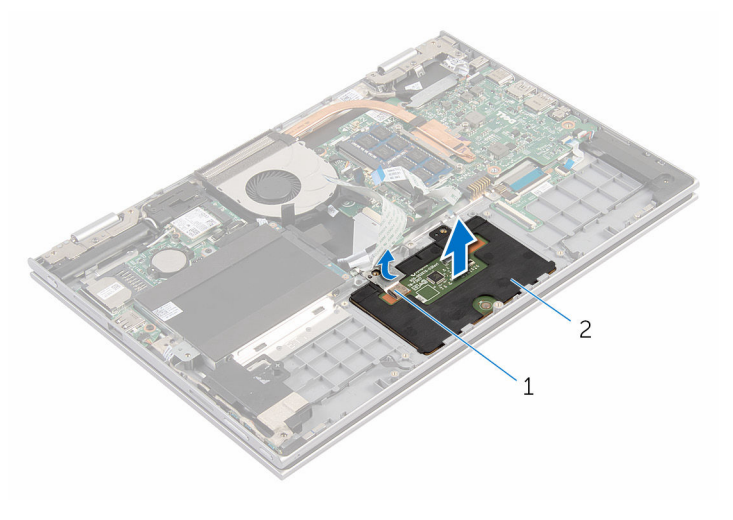

ljepljiva traka 2 podloga osjetljiva na dodir

### Ponovno postavljanje podloge osjetljive na dodir

UPOZORENJE: Prije rada na unutrašnjosti računala pročitajte ∧ sigurnosne upute koje ste dobili s računalom i slijedite korake u [Prije](#page-9-0) [rada na unutrašnjosti računala.](#page-9-0) Nakon rada na računalu, slijedite upute u [Nakon rada unutar računala.](#page-12-0) Dodatne sigurnosne informacije potražite na početnoj stranici za sukladnost sa zakonskim odredbama na www.dell.com/regulatory\_compliance.

#### Postupak

- 1 Jezičke na podlozi osjetljivoj na dodir pogurajte u utore na sklopu oslonca za dlan i tipkovnici.
- 2 Nalijepite ljepljivu traku koja pričvršćuje podlogu osjetljivu na dodir na sklop oslonca za ruku i tipkovnicu.
- 3 Poravnajte otvore za vijak na nosaču podloge osjetljive na dodir s otvorima za vijak na sklopu oslonca za ruku i tipkovnici.
- 4 Ponovno postavite vijke koji pričvršćuju nosač podloge osjetljive na dodir na sklop oslonca za ruku i tipkovnici.
- 5 Umetnite kabel podloge osjetlijve na dodir u prikliučak i pritisnite prema dolje na zasunu kako biste osigurali kabel.
- 6 Umetnite kabel tipkovnice u priključak na dopunsku ploču tipkovnice i pritisnite prema dolje na zasun priključka kako biste osigurali kabel.

- 1 Ponovno postavite [bateriju.](#page-17-0)
- 2 Ponovno postavite [poklopac kućišta](#page-14-0).

## <span id="page-44-0"></span>Uklanjanje ventilatora

UPOZORENJE: Prije rada na unutrašnjosti računala pročitajte sigurnosne upute koje ste dobili s računalom i slijedite korake u [Prije](#page-9-0) [rada na unutrašnjosti računala.](#page-9-0) Nakon rada na računalu, slijedite upute u [Nakon rada unutar računala.](#page-12-0) Dodatne sigurnosne informacije potražite na početnoj stranici za sukladnost sa zakonskim odredbama na www.dell.com/regulatory\_compliance.

### Predradnje

- 1 Uklonite [poklopac kućišta.](#page-13-0)
- 2 Uklonite [bateriju](#page-15-0).

- 1 Podignite zasun i odspojite kabel I/O ploče iz matične ploče.
- 2 Uklonite kabel I/O ploče iz vodilica na ventilatoru.

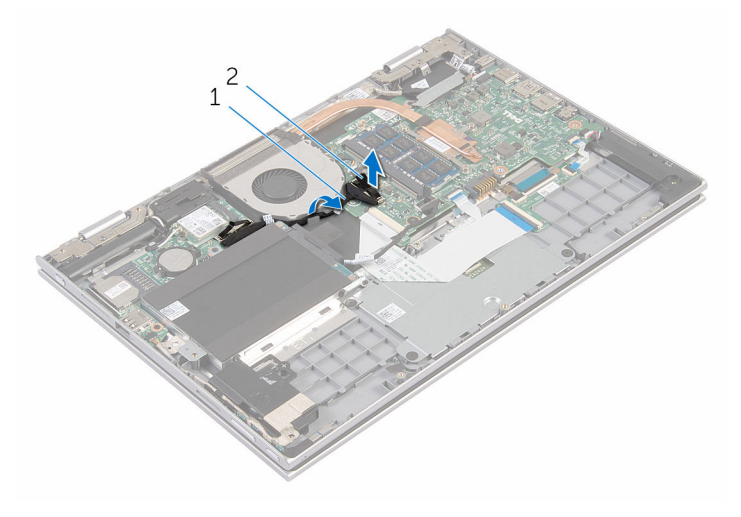

- 1 kabel I/O ploče 2 priključak kabela I/O ploče
- **3** Odspojite kabel ventilatora iz matične ploče.
- Uklonite vijke koji pričvršćuju ventilator na sklop oslonca za ruku i tipkovnici.
- Podignite ventilator sa sklopa oslonca za ruku i tipkovnice.

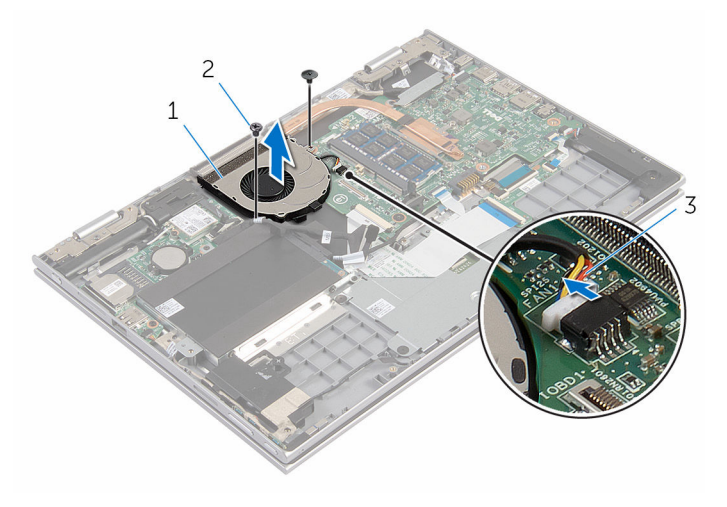

- ventilator 2 vijci (2)
	-

kabel ventilatora

### <span id="page-46-0"></span>Ponovno postavljanje ventilatora

UPOZORENJE: Prije rada na unutrašnjosti računala pročitajte ∧ sigurnosne upute koje ste dobili s računalom i slijedite korake u [Prije](#page-9-0) [rada na unutrašnjosti računala.](#page-9-0) Nakon rada na računalu, slijedite upute u [Nakon rada unutar računala.](#page-12-0) Dodatne sigurnosne informacije potražite na početnoj stranici za sukladnost sa zakonskim odredbama na www.dell.com/regulatory\_compliance.

#### Postupak

- 1 Poravnajte otvore za vijak na ventilatoru s otvorima za vijak na sklopu oslonca za ruku i tipkovnici.
- 2 Ponovno postavite vijke koji pričvršćuju ventilator na sklop oslonca za ruku i tipkovnici.
- 3 Priključite kabel ventilatora na matičnu ploču.
- 4 Usmierite kabel I/O ploče kroz vodilice na ventilatoru.
- 5 Pomaknite kabel I/O ploče u priključak za kabel I/O ploče na matičnoj ploči i pritisnite prema dolje zasun kako biste pričvrstili kabel.

- 1 Ponovno postavite [bateriju.](#page-17-0)
- 2 Ponovno postavite [poklopac kućišta](#page-14-0).

## <span id="page-47-0"></span>Uklanjanje sklopa hladila

UPOZORENJE: Prije rada na unutrašnjosti računala pročitajte sigurnosne upute koje ste dobili s računalom i slijedite korake u [Prije](#page-9-0) [rada na unutrašnjosti računala.](#page-9-0) Nakon rada na računalu, slijedite upute u [Nakon rada unutar računala.](#page-12-0) Dodatne sigurnosne informacije potražite na početnoj stranici za sukladnost sa zakonskim odredbama na www.dell.com/regulatory\_compliance.

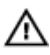

UPOZORENJE: Hladilo se tijekom uobičajenog rada može jako ugrijati. Omogućite dovoljno vremena za hladilo da se ohladi prije nego ga dodirujete.

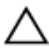

OPREZ: Kako biste osigurali maksimalan učinak hlađenja procesora, nemojte dodirivati površine za prijenos topline na hladilu. Masnoća vaše kože može umanjiti sposobnost prenošenja topline termalnog maziva.

#### Predradnje

- 1 Uklonite [poklopac kućišta.](#page-13-0)
- 2 Uklonite [bateriju](#page-15-0).

#### Postupak

1 Redoslijedom (naznačenim na sklopu hladila) otpustite pričvrsne vijke koji pričvršćuju sklop hladila na matičnu ploču.

2 Podignite sklop hladila s matične ploče.

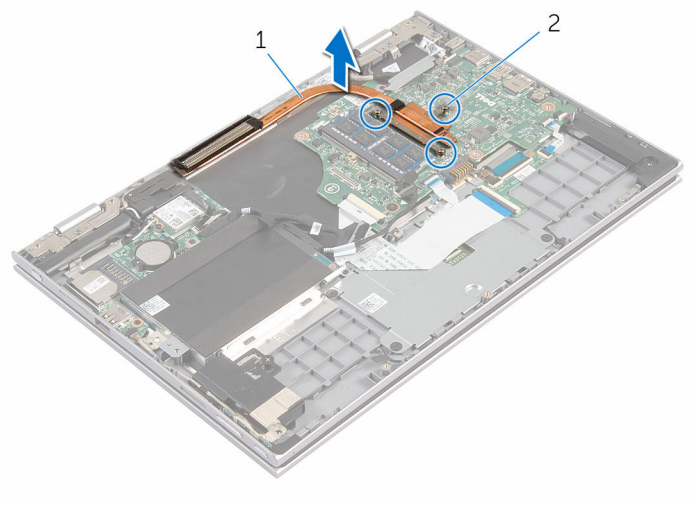

sklop hladila procesora 2 pričvrsni vijci (3)

### <span id="page-49-0"></span>Ponovno postavljanje sklopa hladila

UPOZORENJE: Prije rada na unutrašnjosti računala pročitajte ∧ sigurnosne upute koje ste dobili s računalom i slijedite korake u [Prije](#page-9-0) [rada na unutrašnjosti računala.](#page-9-0) Nakon rada na računalu, slijedite upute u [Nakon rada unutar računala.](#page-12-0) Dodatne sigurnosne informacije potražite na početnoj stranici za sukladnost sa zakonskim odredbama na www.dell.com/regulatory\_compliance.

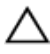

OPREZ: Netočno poravnanje sklopa hladila može oštetiti matičnu A OPREZ. ISON.<br>Ploču i procesor.

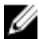

**NAPOMENA:** Možete ponovno koristiti originalno termalno mazivo ako ponovno zajedno ugrađujete originalnu matičnu ploču i sklop hladila . Ako mijenjate matičnu ploču ili sklop hladila , koristite termalnu pločicu isporučenu u kompletu kako biste osigurali prenošenje topline.

#### Postupak

- 1 Poravnajte otvore za vijke na sklopu hladila s otvorima za vijke na matičnoj ploči.
- 2 Redoslijedom (naznačenim na sklopu hladila) pritegnite pričvrsne vijke koji pričvršćuju sklop hladila na matičnu ploču.

- 1 Ponovno postavite [bateriju.](#page-17-0)
- 2 Ponovno postavite [poklopac kućišta](#page-14-0).

# <span id="page-50-0"></span>Uklanjanje I/O ploče

UPOZORENJE: Prije rada na unutrašnjosti računala pročitajte sigurnosne upute koje ste dobili s računalom i slijedite korake u [Prije](#page-9-0) [rada na unutrašnjosti računala.](#page-9-0) Nakon rada na računalu, slijedite upute u [Nakon rada unutar računala.](#page-12-0) Dodatne sigurnosne informacije potražite na početnoj stranici za sukladnost sa zakonskim odredbama na www.dell.com/regulatory\_compliance.

### Predradnje

- 1 Uklonite [poklopac kućišta.](#page-13-0)
- 2 Uklonite [bateriju](#page-15-0).
- **3** Uklonite [tvrdi pogon](#page-22-0).
- 4 Uklonite [karticu za bežičnu vezu.](#page-28-0)
- 5 Uklonite [bateriju s matične ploče.](#page-25-0)

- 1 Podignite zasun pomoću jezička za povlačenje i odspojite kabel I/O ploče iz I/O ploče.
- 2 Odspojite kabele za napajanje i ploče gumba za glasnoću s I/O ploče.
- 3 Uklonite vijak koji pričvršćuje I/O ploču na sklop oslonca za ruku i tipkovnicu.

Podignite I/O ploču sa sklopa oslonca za ruku i tipkovnice.

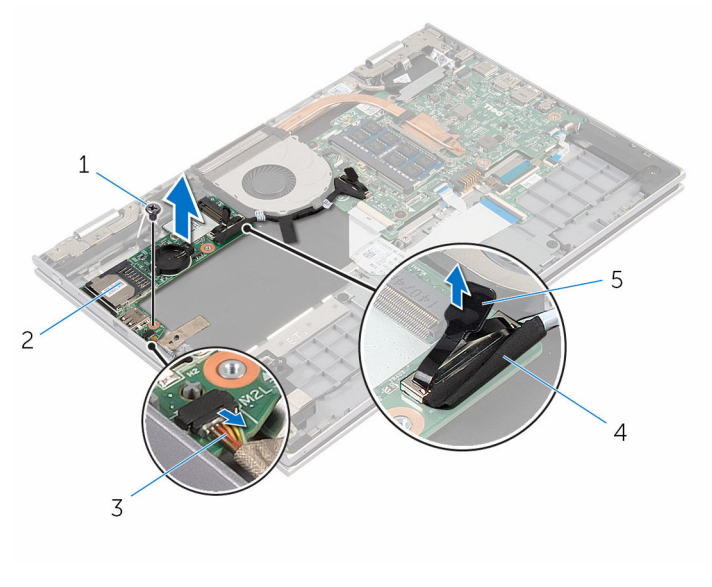

- vijak 2 I/O ploča
- kabel za napajanje i gumba za glasnoću
- kabel I/O ploče
- jezičak za izvlačenje

### Ponovno postavljanje I/O ploče

UPOZORENJE: Prije rada na unutrašnjosti računala pročitajte ΛN. sigurnosne upute koje ste dobili s računalom i slijedite korake u [Prije](#page-9-0) [rada na unutrašnjosti računala.](#page-9-0) Nakon rada na računalu, slijedite upute u [Nakon rada unutar računala.](#page-12-0) Dodatne sigurnosne informacije potražite na početnoj stranici za sukladnost sa zakonskim odredbama na www.dell.com/regulatory\_compliance.

#### Postupak

- 1 Korištenjem vodilica poravnanja, postavite I/O ploču na sklop oslonca za ruku i tipkovnicu.
- 2 Poravnajte otvor za vijak na I/O ploči s otvorom za vijak na sklopu oslonca za ruku i tipkovnice.
- 3 Ponovno postavite vijak koji pričvršćuje I/O ploču na sklop oslonca za ruku i tipkovnicu.
- 4 Spojite kabele za napajanje i ploče gumba za glasnoću na I/O ploču.
- 5 Priključite kabel I/O ploče na I/O ploču.

- 1 Ponovno postavite [bateriju na matičnoj ploči](#page-27-0).
- 2 Ponovno postavite [karticu za bežičnu vezu](#page-30-0).
- 3 Ponovno postavite [tvrdi pogon.](#page-24-0)
- 4 Ponovno postavite [bateriju.](#page-17-0)
- 5 Ponovno postavite [poklopac kućišta](#page-14-0).

## <span id="page-53-0"></span>Uklanjanje priključka adaptera za napajanje

UPOZORENJE: Prije rada na unutrašnjosti računala pročitajte ∧ sigurnosne upute koje ste dobili s računalom i slijedite korake u [Prije](#page-9-0) [rada na unutrašnjosti računala.](#page-9-0) Nakon rada na računalu, slijedite upute u [Nakon rada unutar računala.](#page-12-0) Dodatne sigurnosne informacije potražite na početnoj stranici za sukladnost sa zakonskim odredbama na www.dell.com/regulatory\_compliance.

#### Predradnje

- 1 Uklonite [poklopac kućišta.](#page-13-0)
- 2 Uklonite [bateriju](#page-15-0).

- 1 Odspojite kabel priključka za adapter napajanja iz matične ploče.
- 2 Uklonite vijak koji pričvršćuje priključak za adapter napajanja na sklop oslonca za ruku i tipkovnicu.

3 Podignite priključak adaptera za napajanje, zajedno s njegovim kabelom sa sklopa oslonca za ruku i tipkovnice.

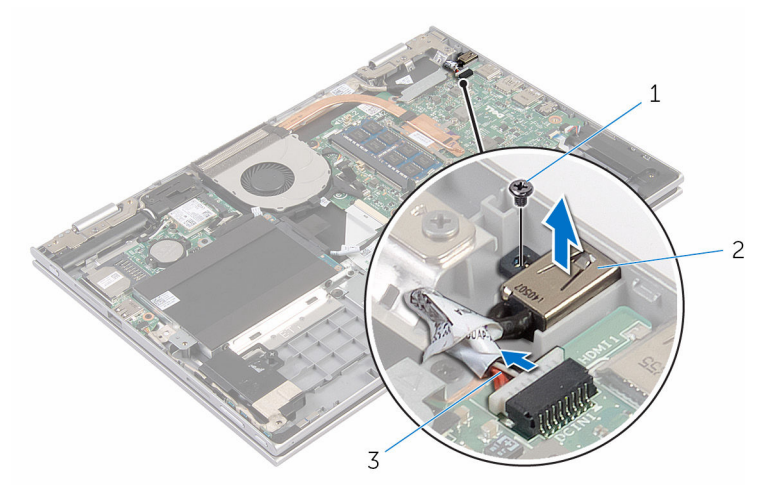

- 
- 1 vijak 2 priključak adaptera za napajanje
- 3 kabel priključka adaptera za napajanje

### Ponovno postavljanje priključka adaptera za napajanje

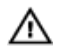

UPOZORENJE: Prije rada na unutrašnjosti računala pročitajte sigurnosne upute koje ste dobili s računalom i slijedite korake u [Prije](#page-9-0) [rada na unutrašnjosti računala.](#page-9-0) Nakon rada na računalu, slijedite upute u [Nakon rada unutar računala.](#page-12-0) Dodatne sigurnosne informacije potražite na početnoj stranici za sukladnost sa zakonskim odredbama na www.dell.com/regulatory\_compliance.

#### Postupak

- 1 Postavite priključak za adapter napajanja u utor na sklopu oslonca za ruku i tipkovnicu.
- 2 Poravnajte otvor za vijak na priključku za adapter napajanja s otvorom za vijak na sklopu oslonca za ruku i tipkovnici.
- 3 Spojite kabel priključka adaptera za napajanje na matičnu ploču.

- 1 Ponovno postavite [bateriju.](#page-17-0)
- 2 Ponovno postavite [poklopac kućišta](#page-14-0).

## <span id="page-56-0"></span>Uklanjanje matične ploče

UPOZORENJE: Prije rada na unutrašnjosti računala pročitajte sigurnosne upute koje ste dobili s računalom i slijedite korake u [Prije](#page-9-0) [rada na unutrašnjosti računala.](#page-9-0) Nakon rada na računalu, slijedite upute u [Nakon rada unutar računala.](#page-12-0) Dodatne sigurnosne informacije potražite na početnoj stranici za sukladnost sa zakonskim odredbama na www.dell.com/regulatory\_compliance.

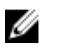

NAPOMENA: Servisna oznaka vašeg računala pohranjena je na matičnoj ploči. Morate upisati Servisnu oznaku u program za postavljanje sustava BIOS nakon zamijene matične ploče.

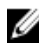

NAPOMENA: Zamjena matične ploče uklanja sve promijene koje ste izvršili na BIOS-u korištenjem programa za postavljanje sustava. Morate izvršiti potrebne promjene nakon što ste zamijenili matičnu ploču.

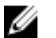

NAPOMENA: Prije odspajanja kabela iz matične ploče, zapamtite lokacije priključaka tako da točno ponovno možete priključiti kabele nakon zamijene matične ploče.

#### Predradnje

- 1 Uklonite [poklopac kućišta.](#page-13-0)
- 2 Uklonite [bateriju](#page-15-0).
- 3 Uklonite [memorijski modul.](#page-18-0)
- 4 Uklonite [ventilator](#page-44-0).
- 5 Uklonite [hladilo](#page-47-0).

- 1 Uklonite vijke koji pričvršćuju nosač kabela zaslona na matičnu ploču i podignite nosač kabela zaslona s matične ploče.
- 2 Korištenjem jezičaka za izvlačenja, odspojite kabel zaslona iz matične ploče.

3 Odlijepite ljepljivu traku na priključku ploče gumba Windows i odspojite kabel ploče gumba Windows iz matične ploče.

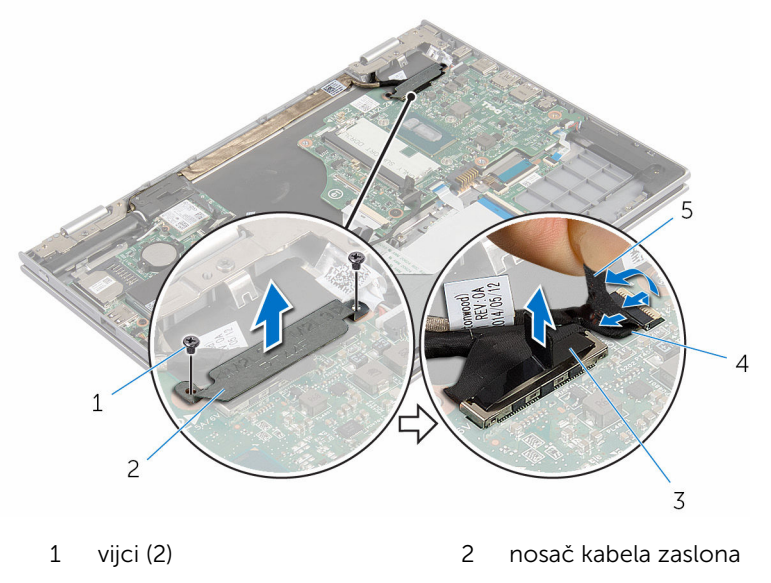

- 3 kabel zaslona 4 kabel ploče gumba Windows
- 5 ljepljiva traka
- 4 Korištenjem jezička za izvlačenje odspojite kabel tvrdog pogona iz matične ploče.
- 5 Podignite zasun i odspojite kabel tipkovnice iz matične ploče.
- 6 Otvorite zasune i odspojite kabel pozadinskog osvjetljenja i kabel podloge osjetljive na dodir iz matične ploče.

7 Odspojite kabel zvučnika i kabel priključka adaptera za napajanje iz matične ploče.

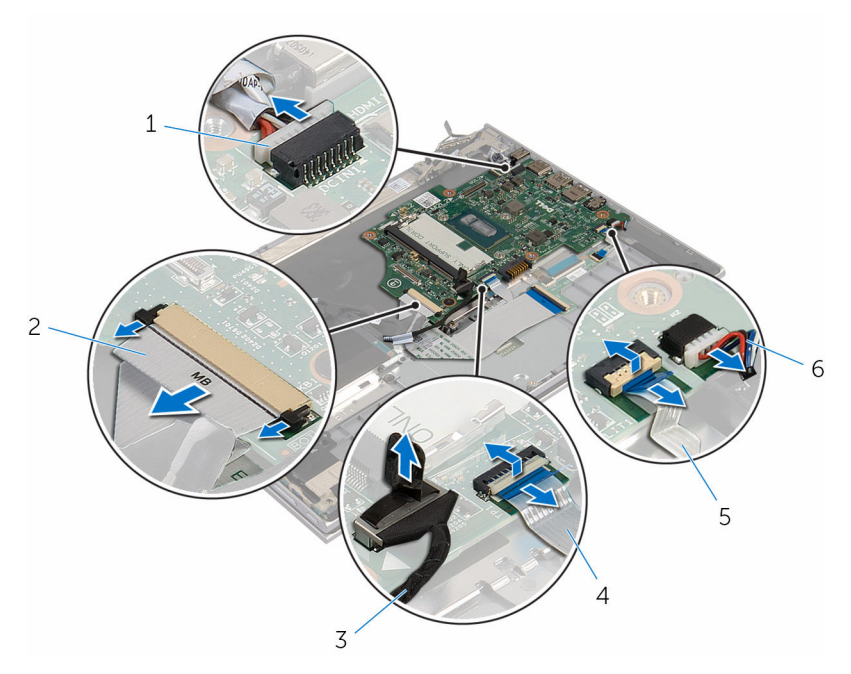

- 1 kabel priključka adaptera za napajanje
- 
- 5 kabel pozadinskog osvjetljenja tipkovnice
- 2 kabel tipkovnice
- 3 kabel tvrdog pogona 4 kabel podloge osjetljive na dodir
	- 6 kabel zvučnika
- 8 Uklonite vijak koji pričvršćuje matičnu ploču za sklop srednjeg oslonca za ruku i tipkovnicu.

Podignite matičnu ploču sa sklopa oslonca za ruku i tipkovnice.

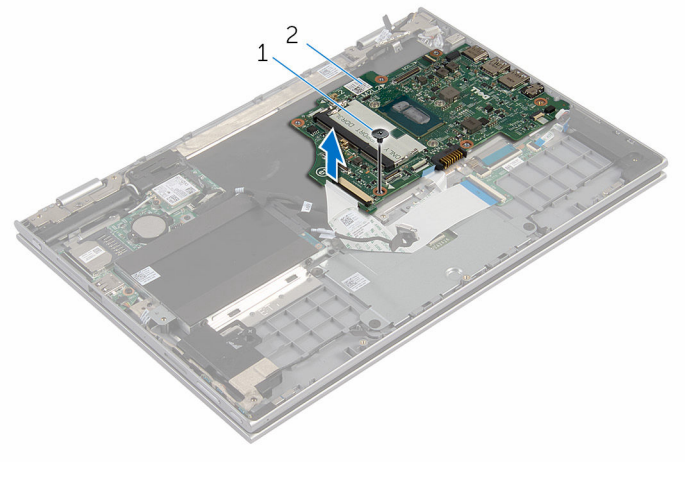

vijak 2 matična ploča

### Ponovno postavljanje matične ploče

UPOZORENJE: Prije rada na unutrašnjosti računala pročitajte sigurnosne upute koje ste dobili s računalom i slijedite korake u [Prije](#page-9-0) [rada na unutrašnjosti računala.](#page-9-0) Nakon rada na računalu, slijedite upute u [Nakon rada unutar računala.](#page-12-0) Dodatne sigurnosne informacije potražite na početnoj stranici za sukladnost sa zakonskim odredbama na www.dell.com/regulatory\_compliance.

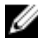

NAPOMENA: Servisna oznaka vašeg računala pohranjena je na matičnoj ploči. Morate upisati Servisnu oznaku u program za postavljanje sustava BIOS nakon zamijene matične ploče.

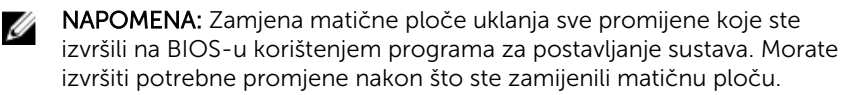

- 1 Poravnajte otvor za vijak na matičnoj ploči s otvorom za vijak na sklopu oslonca za ruku i tipkovnici.
- 2 Ponovno postavite vijak koji pričvršćuje matičnu ploču na sklop oslonca za ruku i tipkovnicu.
- 3 Spojite kabel priključka za adapter napajanja i kabel zvučnika na matičnu ploču.
- 4 Umetnite kabel podloge osjetljive na dodir i kabel pozadinskog osvjetljenja tipkovnice u njihove priključke na matičnoj ploči i zatvorite zasune kako biste osigurali kabele.
- 5 Umetnite kabel tipkovnice u priključak i zatvorite zasun kako biste pričvrstili kabel.
- 6 Priključite kabel tvrdog pogona na matičnu ploču.
- 7 Priključite kabel ploče gumba Windows na priključak na matičnoj ploči i zalijepite traku na priključku ploče gumba Windows kako biste osigurali kabel.
- 8 Priključite kabel zaslona na matičnu ploču.
- 9 Poravnajte otvore za vijke na nosaču kabela zaslona s otvorima za vijke na matičnoj ploči.

10 Ponovno postavite vijke koji pričvršćuju nosač kabela zaslona u matičnu ploču.

#### Koraci nakon postupka

- 1 Ponovno postavite [sklop hladila.](#page-49-0)
- 2 Ponovno postavite [ventilator.](#page-46-0)
- 3 Ponovo postavite [memorijske module.](#page-20-0)
- 4 Ponovno postavite [bateriju.](#page-17-0)
- 5 Ponovno postavite [poklopac kućišta](#page-14-0).

#### Unošenje servisne oznake u BIOS program za postavljanje sustava

- 1 Uključite računalo.
- 2 Pritisnite F2 kada se prikaže logotip DELL za ulaz u BIOS u program za postavljanje.
- 3 Idite do Glavne kartice i unesite servisnu oznaku u polje Postavi servisnu oznaku.

## <span id="page-62-0"></span>Uklanjanje sklopa zaslona

UPOZORENJE: Prije rada na unutrašnjosti računala pročitajte sigurnosne upute koje ste dobili s računalom i slijedite korake u [Prije](#page-9-0) [rada na unutrašnjosti računala.](#page-9-0) Nakon rada na računalu, slijedite upute u [Nakon rada unutar računala.](#page-12-0) Dodatne sigurnosne informacije potražite na početnoj stranici za sukladnost sa zakonskim odredbama na www.dell.com/regulatory\_compliance.

### Predradnje

- 1 Uklonite [poklopac kućišta.](#page-13-0)
- 2 Uklonite [bateriju](#page-15-0).
- **3** Uklonite [ventilator](#page-44-0).
- 4 Uklonite [hladilo](#page-47-0).

- 1 Isključite antenske kabele iz karticu za bežičnu vezu.
- 2 Uklonite vijke koji pričvršćuju nosač kabela zaslona na matičnu ploču.
- **3** Podignite nosač kabela zaslona s matične ploče.
- 4 Korištenjem jezičaka za izvlačenja, odspojite kabel zaslona iz matične ploče.

5 Odlijepite ljepljivu traku na priključku ploče gumba Windows i odspojite ih iz matične polče.

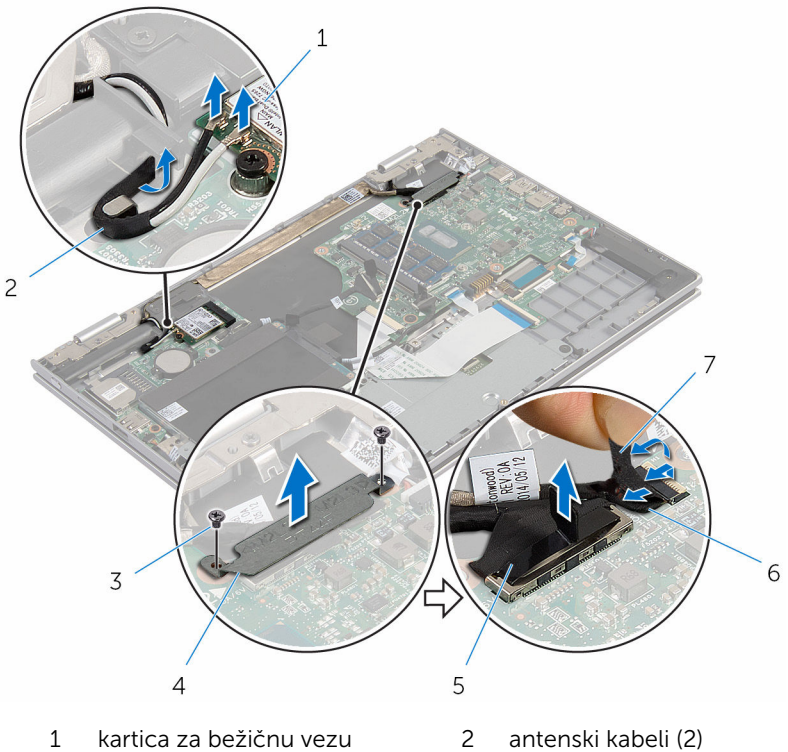

- 
- 
- 
- 3 vijci (2) 4 nosač kabela zaslona
- 5 kabel zaslona 6 kabel ploče gumba Windows
- 7 ljepljiva traka
- 6 Okrenite računalo i do kraja otvorite zaslon.

#### OPREZ: Postavite računalo na meku i čistu površinu kako biste izbjegli grebanje zaslona.

- 7 Postavite gornju stranu računala prema dolje na ravnoj površini.
- 8 Uklonite vijke kojima je sklop zaslona pričvršćen na sklop oslonca za ruku i tipkovnicu.
- 9 Odlijepite ljepljivu traku koja pričvršćuje kabel zaslona na sklopu oslonca za ruku i tipkovnici.

Podignite sklop zaslona sa sklopa oslonca za ruku i tipkovnice.

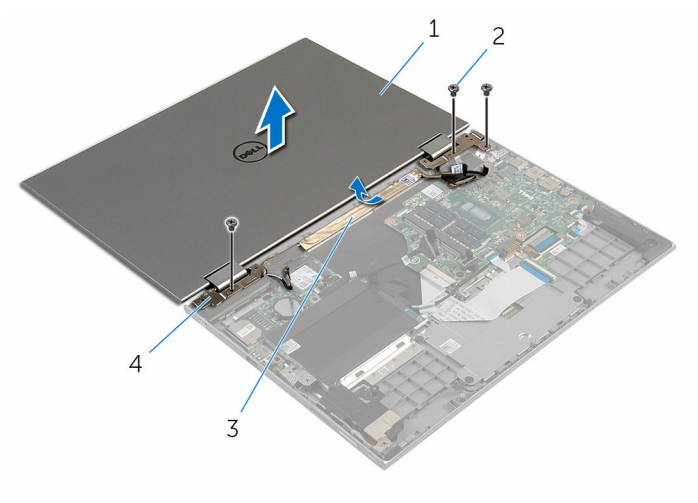

- sklop zaslona 2 vijci (3)
	-
- 
- 3 ljepljiva traka 4 šarke zaslona (2)

### <span id="page-65-0"></span>Ponovno postavljanje sklopa zaslona

UPOZORENJE: Prije rada na unutrašnjosti računala pročitajte ∧ sigurnosne upute koje ste dobili s računalom i slijedite korake u [Prije](#page-9-0) [rada na unutrašnjosti računala.](#page-9-0) Nakon rada na računalu, slijedite upute u [Nakon rada unutar računala.](#page-12-0) Dodatne sigurnosne informacije potražite na početnoj stranici za sukladnost sa zakonskim odredbama na www.dell.com/regulatory\_compliance.

#### Postupak

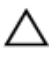

OPREZ: Postavite računalo na meku i čistu površinu kako biste izbjegli grebanje zaslona.

- 1 Postavite sklop zaslona na sklop oslonca za ruku i tipkovnicu.
- 2 Poravnajte otvore za vijke na šarkama zaslona s otvorima za vijke na sklopu oslonca za ruku i tipkovnici.
- 3 Nalijepite ljepljivu traku koja pričvršćuje kabel zaslona na sklopu oslonca za ruku i tipkovnici.
- 4 Ponovno postavite vijke koji pričvršćuju sklop zaslona na sklop oslonca za ruku i tipkovnici.
- 5 Okrenite računalo i zatvorite zaslon.
- 6 Umetnite priključak ploče gumba Windows u zasun priključka na matičnoj ploči i pritisnite zasun kako biste pričvrstili kabel.
- 7 Zalijepite traku na kabel ploče gumba Windows.
- 8 Priključite kabel zaslona na matičnu ploču.
- 9 Poravnajte otvore za vijke na nosaču kabela zaslona s otvorima za vijke na matičnoj ploči.
- 10 Ponovno postavite vijke koji pričvršćuju nosač kabela zaslona u matičnu ploču.
- 11 Priključite antenske kabele na karticu za bežičnu vezu.

- 1 Ponovno postavite [bateriju.](#page-17-0)
- 2 Ponovno postavite [poklopac kućišta](#page-14-0).

### <span id="page-66-0"></span>Uklanjanje sklopa držača pisaljke

UPOZORENJE: Prije rada na unutrašnjosti računala pročitajte W. sigurnosne upute koje ste dobili s računalom i slijedite korake u [Prije](#page-9-0) [rada na unutrašnjosti računala.](#page-9-0) Nakon rada na računalu, slijedite upute u [Nakon rada unutar računala.](#page-12-0) Dodatne sigurnosne informacije potražite na početnoj stranici za sukladnost sa zakonskim odredbama na www.dell.com/regulatory\_compliance.

#### Predradnje

- 1 Uklonite [poklopac kućišta.](#page-13-0)
- 2 Uklonite [bateriju](#page-15-0).
- **3** Uklonite [sklop zaslona.](#page-62-0)

#### Postupak

Gurnite kako biste oslobodili pisaljku iz držača za pisaljku.

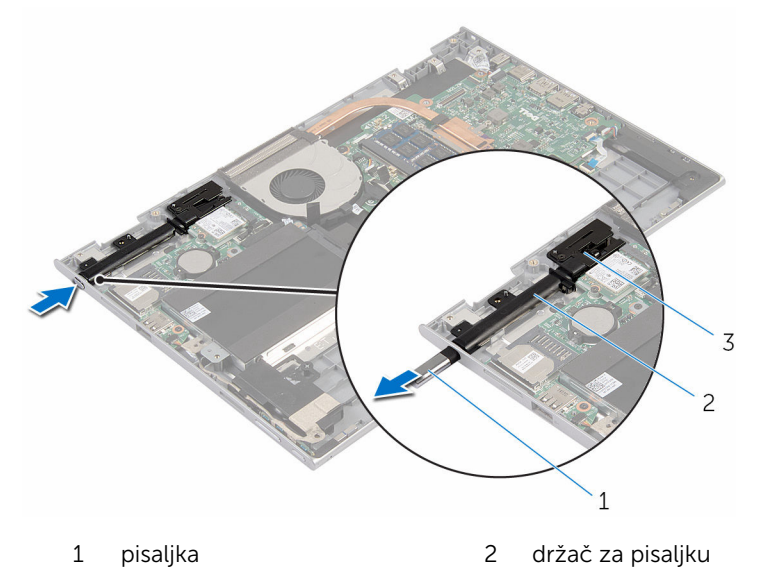

- brava pisaljke
- Uklonite vijak i podignite bravu pisaljke sa sklopa za ruku i tipkovnicu.

Podignite držač pisaljku sa sklopa oslonca za ruku i tipkovnice.

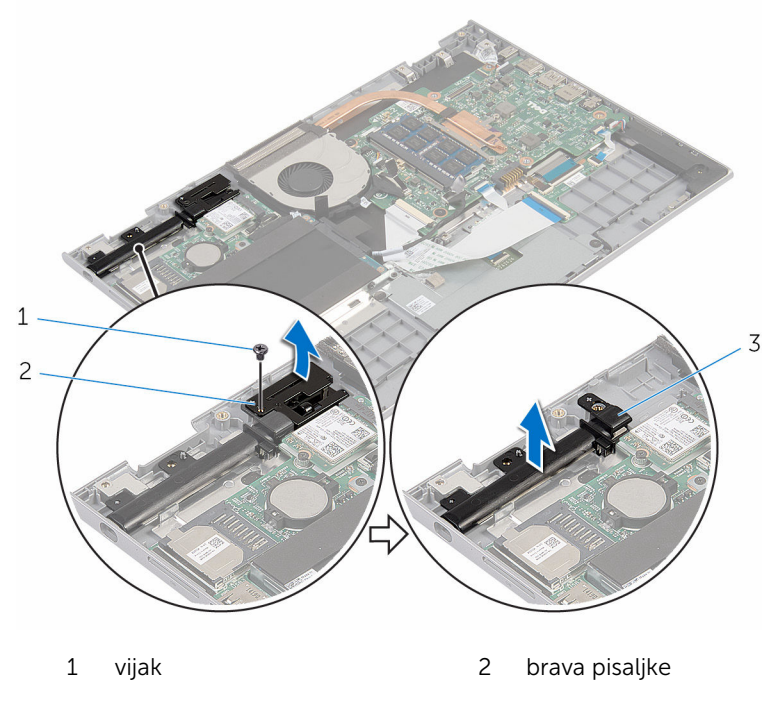

držač za pisaljku

### Ponovno postavljanje sklopa držača pisaljke

UPOZORENJE: Prije rada na unutrašnjosti računala pročitajte Λ. sigurnosne upute koje ste dobili s računalom i slijedite korake u [Prije](#page-9-0) [rada na unutrašnjosti računala.](#page-9-0) Nakon rada na računalu, slijedite upute u [Nakon rada unutar računala.](#page-12-0) Dodatne sigurnosne informacije potražite na početnoj stranici za sukladnost sa zakonskim odredbama na www.dell.com/regulatory\_compliance.

#### Postupak

- 1 Postavite držač za pisaljku i bravu pisaljke na sklop oslonca za ruku i tipkovnicu.
- 2 Poravnajte otvor za vijak na držaču pisanjke i bravi pisaljke s otvorom za vijak na sklopu oslonca za ruku i tipkovnici.
- 3 Ponovno postavite vijak koji pričvršćuje držač pisaljke i bravu pisaljke na sklop oslonca za ruku i tipkovnicu.
- 4 Umetnite pisaljku u držač pisaljke i umetnite na mjesto.

- 1 Ponovno postavite [sklop zaslona](#page-65-0).
- 2 Ponovno postavite [bateriju.](#page-17-0)
- 3 Ponovno postavite [poklopac kućišta](#page-14-0).

### Uklanjanje sklopa oslonca za ruku i tipkovnice

UPOZORENJE: Prije rada na unutrašnjosti računala pročitajte ∧ sigurnosne upute koje ste dobili s računalom i slijedite korake u [Prije](#page-9-0) [rada na unutrašnjosti računala.](#page-9-0) Nakon rada na računalu, slijedite upute u [Nakon rada unutar računala.](#page-12-0) Dodatne sigurnosne informacije potražite na početnoj stranici za sukladnost sa zakonskim odredbama na www.dell.com/regulatory\_compliance.

#### Predradnje

- 1 Uklonite [poklopac kućišta.](#page-13-0)
- 2 Uklonite [bateriju](#page-15-0).
- 3 Slijedite postupak od koraka 1 do koraka 3 u ["Uklanjanje tvrdog pogona"](#page-22-0).
- 4 Uklonite sklopa držača pisalike.
- 5 Uklonite [pomoćnu ploču tipkovnice](#page-31-0).
- 6 Uklonite [podlogu osjetljivu na dodir.](#page-40-0)
- 7 Uklonite [ventilator](#page-44-0).
- 8 Uklonite [hladilo](#page-47-0).
- 9 Uklonite [I/O ploču.](#page-50-0)
- 10 Uklonite [zvučnike.](#page-37-0)
- 11 Uklonite [sklop zaslona.](#page-62-0)
- 12 Uklonite [priključak adaptera za napajanje](#page-53-0).
- 13 Uklonite [matičnu ploču](#page-56-0).

#### Postupak

Nakon izvođenja koraka u predradnjama ostali su sklop oslonca za ruku i tipkovnica.

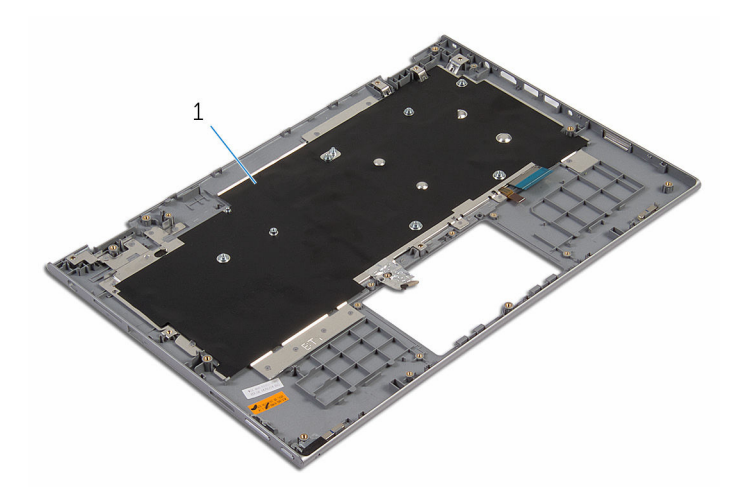

 sklop oslonca za ruku i tipkovnica
# Ponovno postavljanje sklopa oslonca za ruku i tipkovnice

UPOZORENJE: Prije rada na unutrašnjosti računala pročitajte sigurnosne upute koje ste dobili s računalom i slijedite korake u [Prije](#page-9-0) [rada na unutrašnjosti računala.](#page-9-0) Nakon rada na računalu, slijedite upute u [Nakon rada unutar računala.](#page-12-0) Dodatne sigurnosne informacije potražite na početnoj stranici za sukladnost sa zakonskim odredbama na www.dell.com/regulatory\_compliance.

### Postupak

Postavite sklop oslonca za ruku i tipkovnicu na ravnu površinu s tipkovnicom okrenutom prema dolje.

- 1 Ponovno postavite [matičnu ploču](#page-60-0).
- 2 Ponovno postavite [priključak adaptera za napajanje](#page-55-0).
- **3** Ponovno postavite [sklop zaslona](#page-65-0).
- 4 Ponovno postavite [zvučnike](#page-39-0).
- 5 Ponovno postavite [I/O ploču](#page-52-0).
- 6 Ponovno postavite [sklop hladila.](#page-49-0)
- 7 Ponovno postavite [ventilator.](#page-46-0)
- 8 Ponovno postavite [podlogu osjetljivu na dodir](#page-43-0).
- 9 Ponovno postavite [pomoćnu ploču tipkovnice.](#page-33-0)
- 10 Ponovno postavite [sklop držača pisaljke.](#page-69-0)
- 11 Slijedite postupak od koraka 4 do koraka 6 u ["Ponovno postavljanje](#page-24-0) [tvrdog pogona"](#page-24-0).
- 12 Ponovno postavite [bateriju.](#page-17-0)
- 13 Ponovno postavite [poklopac kućišta](#page-14-0).

# <span id="page-73-0"></span>Uklanjanje ploče zaslona

UPOZORENJE: Prije rada na unutrašnjosti računala pročitajte sigurnosne upute koje ste dobili s računalom i slijedite korake u [Prije](#page-9-0) [rada na unutrašnjosti računala.](#page-9-0) Nakon rada na računalu, slijedite upute u [Nakon rada unutar računala.](#page-12-0) Dodatne sigurnosne informacije potražite na početnoj stranici za sukladnost sa zakonskim odredbama na www.dell.com/regulatory\_compliance.

### Predradnje

- 1 Uklonite [poklopac kućišta.](#page-13-0)
- 2 Uklonite [bateriju](#page-15-0).
- 3 Uklonite [sklop zaslona.](#page-62-0)

### Postupak

1 Uklonite kabel zaslona iz vodilica unutar pokrova šarki.

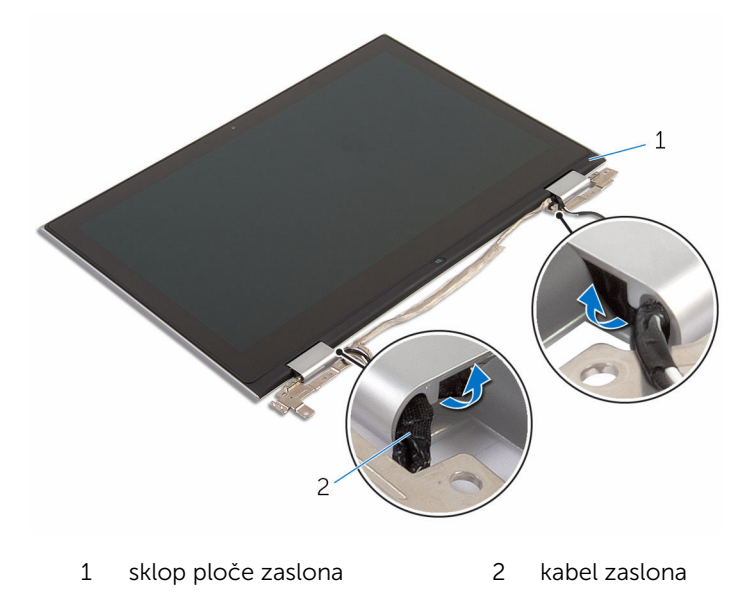

2 Korištenjem plastičnog šila, izdignite sklop ploče zaslona sa sklopa stražnjeg poklopca zaslona i antene.

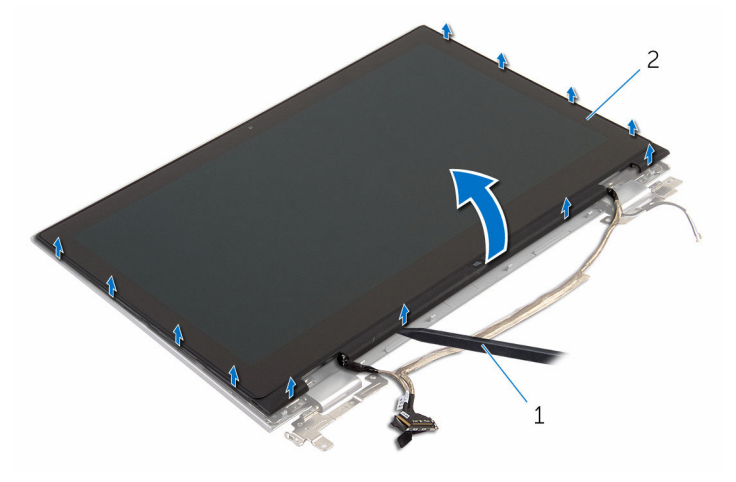

- 1 plastično šilo 2 sklop ploče zaslona
- 3 Uklonite [kameru.](#page-82-0)
- 4 Uklonite [ploču gumba Windows.](#page-85-0)

Nakon izvođenja gornjih koraka, ostao nam je okvir zaslona.

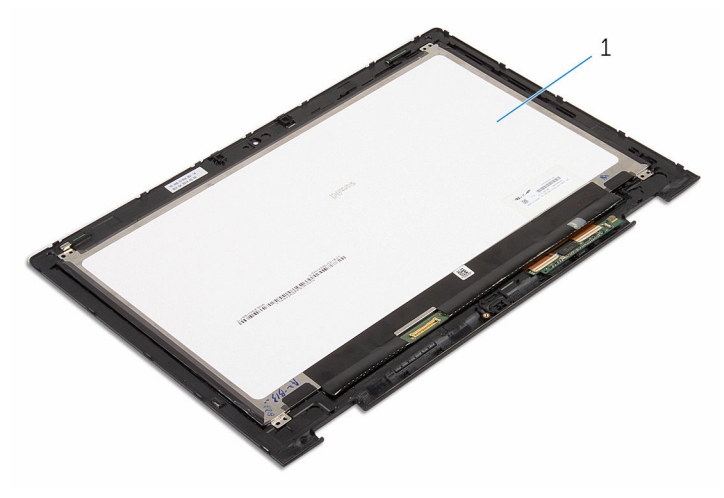

1 ploču zaslona

## <span id="page-75-0"></span>Ponovno postavljanje ploče zaslona

UPOZORENJE: Prije rada na unutrašnjosti računala pročitajte ∧ sigurnosne upute koje ste dobili s računalom i slijedite korake u [Prije](#page-9-0) [rada na unutrašnjosti računala.](#page-9-0) Nakon rada na računalu, slijedite upute u [Nakon rada unutar računala.](#page-12-0) Dodatne sigurnosne informacije potražite na početnoj stranici za sukladnost sa zakonskim odredbama na www.dell.com/regulatory\_compliance.

### Postupak

- 1 Postavite ploču zaslona na ravnu površinu.
- 2 Ponovno postavite [ploču gumba Windows.](#page-87-0)
- 3 Ponovno postavite [kameru.](#page-84-0)
- 4 Provucite kabel zaslona u vodilice unutar pokrova šarki.
- 5 Poravnajte sklop ploče zaslona sa sklopom stražnjeg pokrova zsalona i antenom, te lagano umetnite sklop stražnjeg zaslona i antene na mjesto.

- 1 Ponovno postavite [sklop zaslona](#page-65-0).
- 2 Ponovno postavite [bateriju.](#page-17-0)
- 3 Ponovno postavite [poklopac kućišta](#page-14-0).

# <span id="page-76-0"></span>Uklanjanje šarki zaslona

UPOZORENJE: Prije rada na unutrašnjosti računala pročitajte sigurnosne upute koje ste dobili s računalom i slijedite korake u [Prije](#page-9-0) [rada na unutrašnjosti računala.](#page-9-0) Nakon rada na računalu, slijedite upute u [Nakon rada unutar računala.](#page-12-0) Dodatne sigurnosne informacije potražite na početnoj stranici za sukladnost sa zakonskim odredbama na www.dell.com/regulatory\_compliance.

### Predradnje

- 1 Uklonite [poklopac kućišta.](#page-13-0)
- 2 Uklonite [bateriju](#page-15-0).
- **3** Uklonite [sklop zaslona.](#page-62-0)
- 4 Uklonite [sklop stražnjeg poklopca zaslona i antene](#page-79-0).

### Postupak

- 1 Postavite sklop stražnjeg pokrova zaslona i antene na ravnu površinu.
- 2 Uklonite antenske kabele iz vodilica na poklopcima šarki.
- 3 Uklonite vijke koji šarke zaslona pričvršćuju za sklop stražnjegi pokrova zaslona i antene.

Podignite šarke zaslona sa sklopa stražnjeg pokrova zaslona i antene.

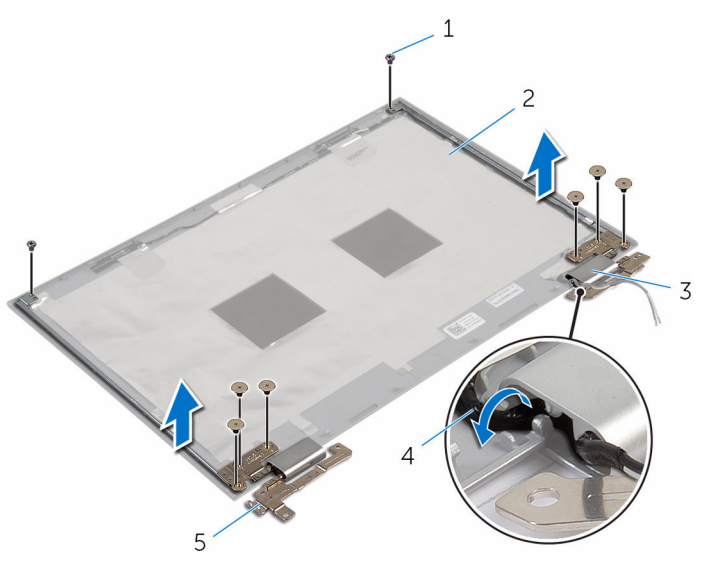

- 
- 
- šarke zaslona (2)
- vijci (8) 2 stražnji poklopac zaslona i sklop antene
- pokrovi šarki (2) 4 antenski kabeli (2)

## <span id="page-78-0"></span>Ponovno postavljanje šarki zaslona

UPOZORENJE: Prije rada na unutrašnjosti računala pročitajte ∧ sigurnosne upute koje ste dobili s računalom i slijedite korake u [Prije](#page-9-0) [rada na unutrašnjosti računala.](#page-9-0) Nakon rada na računalu, slijedite upute u [Nakon rada unutar računala.](#page-12-0) Dodatne sigurnosne informacije potražite na početnoj stranici za sukladnost sa zakonskim odredbama na www.dell.com/regulatory\_compliance.

### Postupak

- 1 Poravnajte otvore za vijke na šarkama zaslona s otvorima za vijke na sklopu stražnjeg pokrova zaslona i antena.
- 2 Ponovno postavite vijke koji šarke zaslona pričvršćuju za sklop stražnjeg pokrova zaslona i antenu.
- 3 Usmjerite antenske kabele kroz vodilice na šarki zaslona i pričvrstite ih na mjestu.

- 1 Ponovno postavite [sklop stražnjeg poklopca zaslona i antene.](#page-81-0)
- 2 Ponovno postavite [sklop zaslona](#page-65-0).
- **3** Ponovno postavite [bateriju.](#page-17-0)
- 4 Ponovno postavite [poklopac kućišta](#page-14-0).

# <span id="page-79-0"></span>Uklanjanje strašnjeg poklopca zaslona i sklopa antene

UPOZORENJE: Prije rada na unutrašnjosti računala pročitajte ∧ sigurnosne upute koje ste dobili s računalom i slijedite korake u [Prije](#page-9-0) [rada na unutrašnjosti računala.](#page-9-0) Nakon rada na računalu, slijedite upute u [Nakon rada unutar računala.](#page-12-0) Dodatne sigurnosne informacije potražite na početnoj stranici za sukladnost sa zakonskim odredbama na www.dell.com/regulatory\_compliance.

### Predradnje

- 1 Uklonite [poklopac kućišta.](#page-13-0)
- 2 Uklonite [bateriju](#page-15-0).
- **3** Uklonite [sklop zaslona.](#page-62-0)
- 4 Uklonite [ploču zaslona.](#page-73-0)
- 5 Uklonite [šarke zaslona.](#page-76-0)

### Postupak

Nakon izvršenja koraka iz predradnji ostali su vam sklop stražnjeg poklopca zaslona i antena.

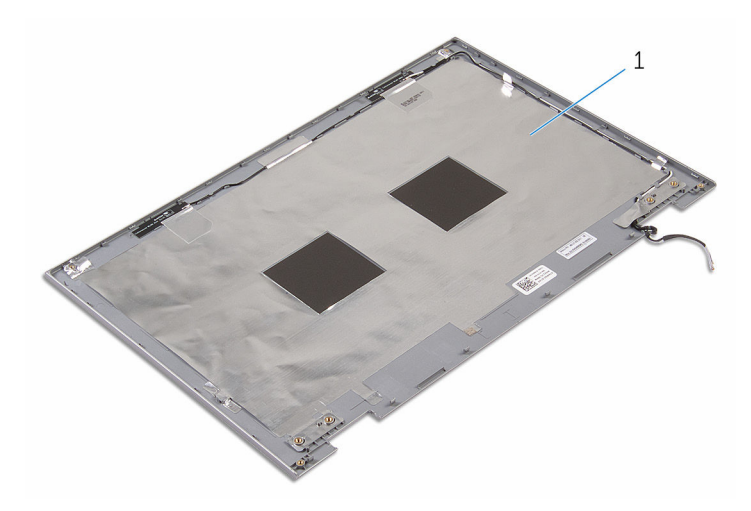

 stražnji poklopac zaslona i sklop antene

## <span id="page-81-0"></span>Ponovno postavljanje stražnjeg poklopca zaslona i sklopa antene

UPOZORENJE: Prije rada na unutrašnjosti računala pročitajte ∧ sigurnosne upute koje ste dobili s računalom i slijedite korake u [Prije](#page-9-0) [rada na unutrašnjosti računala.](#page-9-0) Nakon rada na računalu, slijedite upute u [Nakon rada unutar računala.](#page-12-0) Dodatne sigurnosne informacije potražite na početnoj stranici za sukladnost sa zakonskim odredbama na www.dell.com/regulatory\_compliance.

### Postupak

Postavite sklop stražnjeg pokrova zaslona i antene na ravnu površinu.

- 1 Ponovno postavite [šarke zaslona.](#page-78-0)
- 2 Ponovno postavite [ploču zaslona.](#page-75-0)
- **3** Ponovno postavite [sklop zaslona](#page-65-0).
- 4 Ponovno postavite [bateriju.](#page-17-0)
- 5 Ponovno postavite [poklopac kućišta](#page-14-0).

# <span id="page-82-0"></span>Uklanjanje kamere

UPOZORENJE: Prije rada na unutrašnjosti računala pročitajte sigurnosne upute koje ste dobili s računalom i slijedite korake u [Prije](#page-9-0) [rada na unutrašnjosti računala.](#page-9-0) Nakon rada na računalu, slijedite upute u [Nakon rada unutar računala.](#page-12-0) Dodatne sigurnosne informacije potražite na početnoj stranici za sukladnost sa zakonskim odredbama na www.dell.com/regulatory\_compliance.

### Predradnje

- 1 Uklonite [poklopac kućišta.](#page-13-0)
- 2 Uklonite [bateriju](#page-15-0).
- 3 Uklonite [sklop zaslona.](#page-62-0)
- 4 Uklonite [sklop stražnjeg poklopca zaslona i antene](#page-79-0).

### Postupak

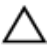

#### OPREZ: Postavite sklop ploče zaslona na meku i čistu površinu kako biste izbjegli grebanje zaslona.

- 1 Postavite sklop ploče zaslona licem prema dolje na ravnu površinu.
- 2 Pomoću plastičnog šila, izdignite kabel kamere iz okvira zaslona.

Okrenite kameru i odspojite kabel kamere iz modula kamere.

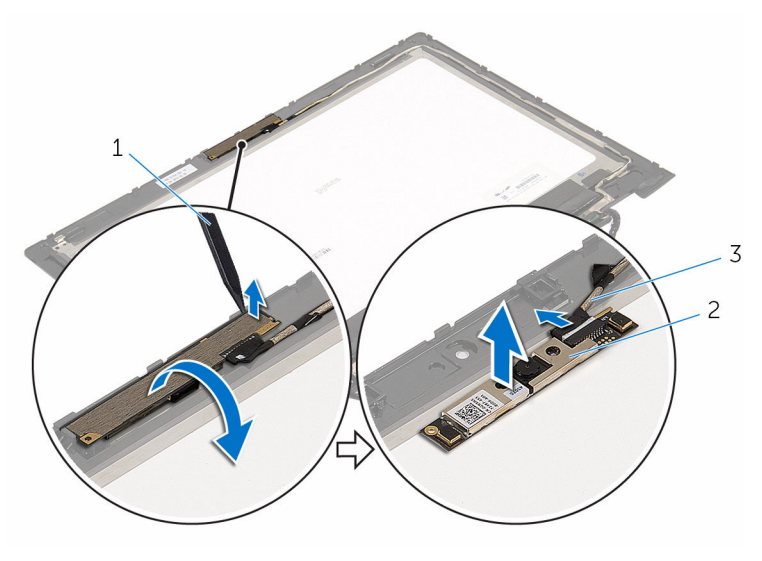

- plastično šilo 2 kamera
- kabel kamere

# <span id="page-84-0"></span>Ponovno postavljanje kamere

UPOZORENJE: Prije rada na unutrašnjosti računala pročitajte sigurnosne upute koje ste dobili s računalom i slijedite korake u [Prije](#page-9-0) [rada na unutrašnjosti računala.](#page-9-0) Nakon rada na računalu, slijedite upute u [Nakon rada unutar računala.](#page-12-0) Dodatne sigurnosne informacije potražite na početnoj stranici za sukladnost sa zakonskim odredbama na www.dell.com/regulatory\_compliance.

### Postupak

- 1 Priključite kabel kamere na modul kamere.
- 2 Korištenjem točke poravnanja postavite modul kamere na okvir zaslona i umetnite na mjesto.

- 1 Ponovno postavite sklop stražnieg poklopca zaslona i antene.
- 2 Ponovno postavite [sklop zaslona](#page-65-0).
- **3** Ponovno postavite [bateriju.](#page-17-0)
- 4 Ponovno postavite [poklopac kućišta](#page-14-0).

# <span id="page-85-0"></span>Uklanjanje ploče s gumbom za Windows

UPOZORENJE: Prije rada na unutrašnjosti računala pročitajte sigurnosne upute koje ste dobili s računalom i slijedite korake u [Prije](#page-9-0) [rada na unutrašnjosti računala.](#page-9-0) Nakon rada na računalu, slijedite upute u [Nakon rada unutar računala.](#page-12-0) Dodatne sigurnosne informacije potražite na početnoj stranici za sukladnost sa zakonskim odredbama na www.dell.com/regulatory\_compliance.

### Predradnje

- 1 Uklonite [poklopac kućišta.](#page-13-0)
- 2 Uklonite [bateriju](#page-15-0).
- **3** Uklonite [sklop zaslona.](#page-62-0)
- 4 Uklonite sklop stražnieg poklopca zaslona i antene.

### Postupak

OPREZ: Postavite sklop ploče zaslona na meku i čistu površinu kako biste izbjegli grebanje zaslona.

- 1 Postavite sklop ploče zaslona licem prema dolje na ravnu površinu.
- 2 Uklonite vijak koji pričvršćuje ploču gumba Windows na okviru zaslona.
- **3** Okrenite ploču gumba Windows.
- 4 Odlijepite ljepljivu traku i odspojite kabel ploče gumba Windows s ploče gumba Windows.

Podignite ploču gumba Windows s okvira zaslona.

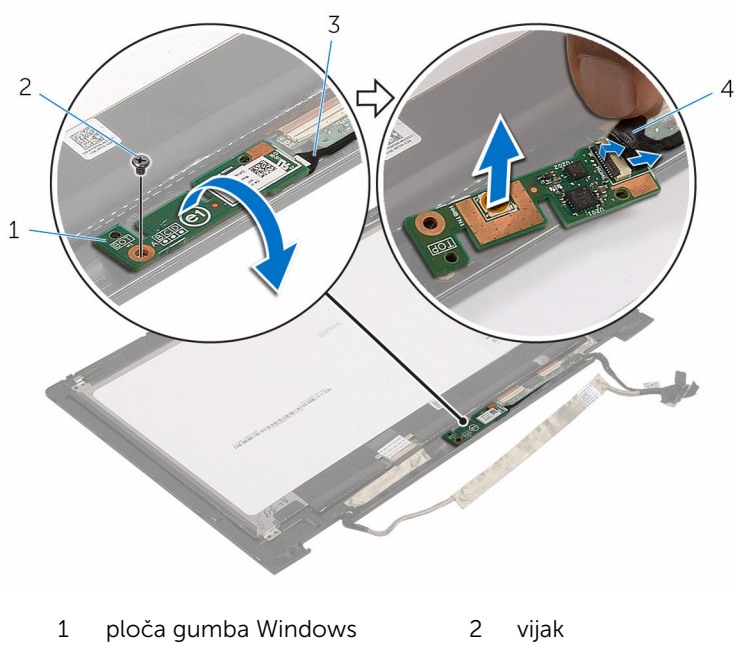

- kabel ploče gumba Windows
- ljepljiva traka

# <span id="page-87-0"></span>Ponovno postavljanje ploče s gumbom za Windows

UPOZORENJE: Prije rada na unutrašnjosti računala pročitajte ∧ sigurnosne upute koje ste dobili s računalom i slijedite korake u [Prije](#page-9-0) [rada na unutrašnjosti računala.](#page-9-0) Nakon rada na računalu, slijedite upute u [Nakon rada unutar računala.](#page-12-0) Dodatne sigurnosne informacije potražite na početnoj stranici za sukladnost sa zakonskim odredbama na www.dell.com/regulatory\_compliance.

### Postupak

- 1 Umetnite kabel ploče gumba Windows u priključak za ploču gumba Windows i pritisnite zasun kako biste osigurali priključak kabela.
- 2 Okrenite ploču gumba Windows i poravnajte otvor za vijak na ploči gumba Windows s otvorom za vijak na pokrovu zaslona.
- 3 Ponovno postavite vijak koji pričvršćuje ploču gumba Windows na pokrov zaslona.
- 4 Preokrenite sklop ploče zaslona.

- 1 Ponovno postavite sklop stražnieg poklopca zaslona i antene.
- 2 Ponovno postavite [sklop zaslona](#page-65-0).
- **3** Ponovno postavite [bateriju.](#page-17-0)
- 4 Ponovno postavite [poklopac kućišta](#page-14-0).

# Uklanjanje kabela zaslona

UPOZORENJE: Prije rada na unutrašnjosti računala pročitajte sigurnosne upute koje ste dobili s računalom i slijedite korake u [Prije](#page-9-0) [rada na unutrašnjosti računala.](#page-9-0) Nakon rada na računalu, slijedite upute u [Nakon rada unutar računala.](#page-12-0) Dodatne sigurnosne informacije potražite na početnoj stranici za sukladnost sa zakonskim odredbama na www.dell.com/regulatory\_compliance.

### Predradnje

- 1 Uklonite [poklopac kućišta.](#page-13-0)
- 2 Uklonite [bateriju](#page-15-0).
- **3** Uklonite [sklop zaslona.](#page-62-0)
- 4 Uklonite [sklop stražnjeg poklopca zaslona i antene](#page-79-0).
- 5 Uklonite [kameru.](#page-82-0)

### Postupak

- 1 Odlijepite ljepljivu traku i podignite zasun kako biste odspojili kabel zaslona s ploče zaslona.
- 2 Odspojite kabel ploče gumba Windows.
- 3 Odlijepite ljeplijvu traku, podignite zasun priključka kako biste odspojili kabel ploče dodirnog zaslona s ploče dodirnog zaslona.
- 4 Uklonite kabel kamere iz vodilice na okviru zaslona.
- 5 Podignite zasun priključka i odspojite kabel zaslona iz dodirne ploče.
- 6 Zapamtite kuda je proveden kabel i uklonite kabel zaslona iz vodilica na okviru zaslona.

Podignite kabel zaslona s okvira zaslona.

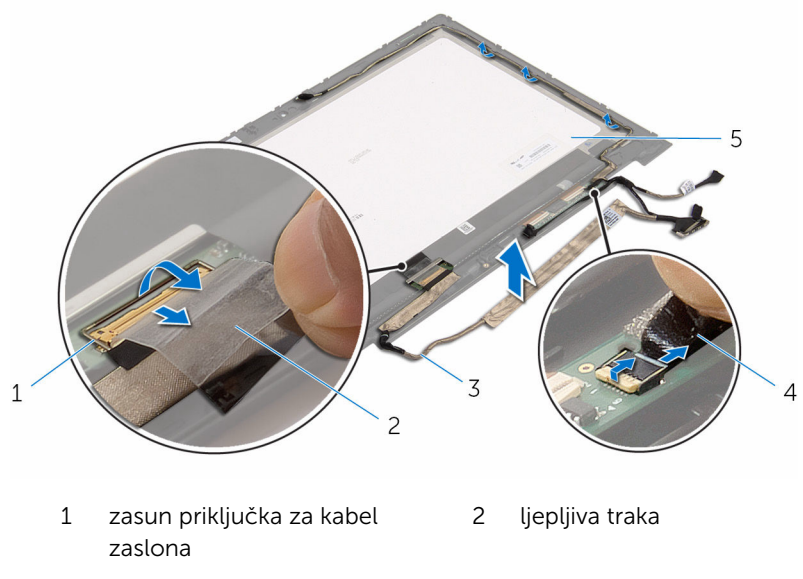

- kabel zaslona 4 kabel ploče dodirnog zaslona
- ploču zaslona

## Ponovno postavljanje kabela zaslona

UPOZORENJE: Prije rada na unutrašnjosti računala pročitajte ∧ sigurnosne upute koje ste dobili s računalom i slijedite korake u [Prije](#page-9-0) [rada na unutrašnjosti računala.](#page-9-0) Nakon rada na računalu, slijedite upute u [Nakon rada unutar računala.](#page-12-0) Dodatne sigurnosne informacije potražite na početnoj stranici za sukladnost sa zakonskim odredbama na www.dell.com/regulatory\_compliance.

### Postupak

- 1 Provucite kabel zaslona kroz vodilice na okviru zaslona.
- 2 Umetnite kabel zaslona u priključak na dodirnoj ploči i pritisnite zasun kako biste pričvrstili kabel.
- 3 Provucite kabel kamere kroz vodilice na okviru zaslona.
- 4 Nalijepite ljepljivu traku, priključite kabel ploče dodirnog zaslona i pritisnite prema dolje zasun priključka kako biste osigurali kabel.
- 5 Umetnite kabel ploče gumba Windows u priključak za ploču gumba Windows i pritisnite zasun kako biste osigurali priključak kabela.
- 6 Nalijepite ljepljivu traku na priključak ploče gumba Windows.

- 1 Ponovno postavite [sklop stražnjeg poklopca zaslona i antene.](#page-81-0)
- 2 Ponovno postavite [sklop zaslona](#page-65-0).
- **3** Ponovno postavite [kameru.](#page-84-0)
- 4 Ponovno postavite [bateriju.](#page-17-0)
- 5 Ponovno postavite [poklopac kućišta](#page-14-0).

# Ažuriranje BIOS-a Flash postupkom

Možda budete trebali ažurirati BIOS kada je ažuriranje dostupno ili nakon zamijene matične ploče. za ažuriranje BIOS-a:

- 1 Ukliučite računalo.
- 2 Idite na www.dell.com/support.
- 3 Kliknite na Podrška proizvodu, upišite servisnu oznaku prijenosnog računala i kliknite Pošalji.

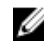

NAPOMENA: Ako nemate servisnu oznaku, koristite funkciju automatskog otkrivanja ili ručno pretražite za svoj model računala.

- 4 Kliknite na Upravljački programi i preuzimanja.
- 5 Odaberite operacijski sustav koji je instaliran na vašem računalu.
- 6 Pomaknite se prema dolje i proširite **BIOS**.
- 7 Kliknite na Preuzmi datoteku za preuzimanje najnovije verzije BIOS-a za vaše računalo.
- 8 Spremite datoteku po završetku preuzimanja, navigirajte u mapu gdje ste spremili BIOS datoteku za ažuriranje.
- 9 Dva puta kliknite ikonu datoteke za ažuriranje BIOS-a i slijedite upute na zaslonu.

# Dobivanje pomoći i kontaktiranje tvrtke Dell

### Izvori za samopomoć

Informacije i pomoć o Dell proizvodima i uslugama korištenjem ovih mrežnih izvora za samopomoć:

Informacije o Dell proizvodima i uslugama

Windows 8.1 i Windows 10 aplikaciju Dell pomoć i podrška

Pristup pomoći u Windows 8, Windows 8.1 i Windows 10

Pomoć na mreži za operacijski sustav www.dell.com/support/windows

Informacije o rješavanju problema, korisničke priručnike, upute za postavljanje, specifikacije o proizvodu, blogovi s tehničkom pomoći, upravljački programi, ažuriranja softvera itd.

Saznajte o svom operacijskom sustavu, postavljanju i korištenju

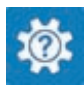

Windows 10 **Aplikacija Početak** 

www.dell.com

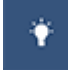

Windows 8.1 **Aplikacija Pomoć + savjeti** 

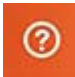

U Windows tražilici upišite Pomoć i podrška i pritisnite Enter.

Pristup pomoći u Windows 7 Kliknite Start → Pomoć i podrška.

www.dell.com/support/linux

www.dell.com/support

Pogledajte *Ja i moj Dell* na www.dell.com/support/manuals. računala, izradi sigurnosne kopije, dijagnostikama itd.

### Kontaktiranje tvrtke Dell

Za kontaktiranje tvrtke Dell radi prodaje, tehničke podrške ili problema s korisničkom uslugom, pogledajte www.dell.com/contactdell.

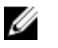

NAPOMENA: Dostupnost ovisi o državi i proizvodu, tako da neke usluge možda neće biti dostupne u vašoj zemlji.

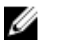

NAPOMENA: Ako nemate aktivnu vezu s internetom, podatke za kontakt možete naći na računu kojeg ste dobili prilikom kupnje proizvoda, otpremnici, računu ili katalogu proizvoda tvrtke Dell.